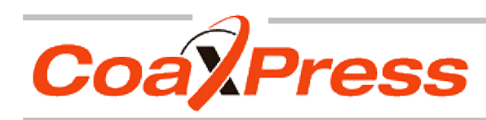

# **MC408X CAMERA MANUAL**

**● HIGH SPEED ● HIGH RESOLUTION ●** 

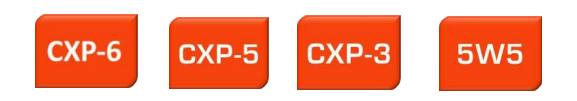

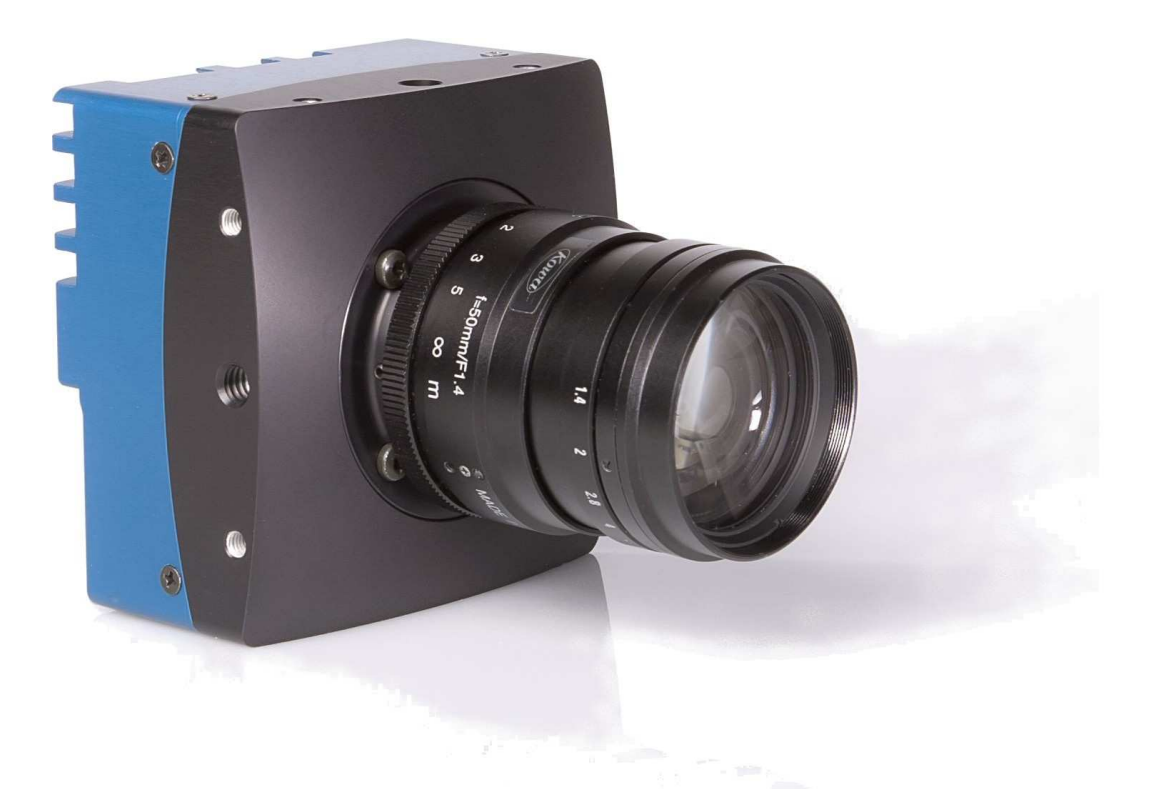

4CXP MC408x Camera Manual Rev. 1.24 Camera ID:

MC0000408x-V0.23.1-F0.28.670<br>MC408x

Copyright 2013 Mikrotron GmbH

**Mikrotron GmbH** Landshuter Str. 20-22 D-85716 Unterschleissheim Germany

Tel.: +49 89 726342 00 Fax: +49 89 726342 99 info@mikrotron.de www.mikrotron.de

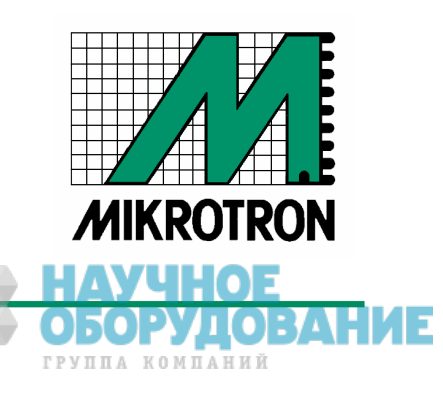

# CoaXPress MC408x Camera Manual

# Table of contents

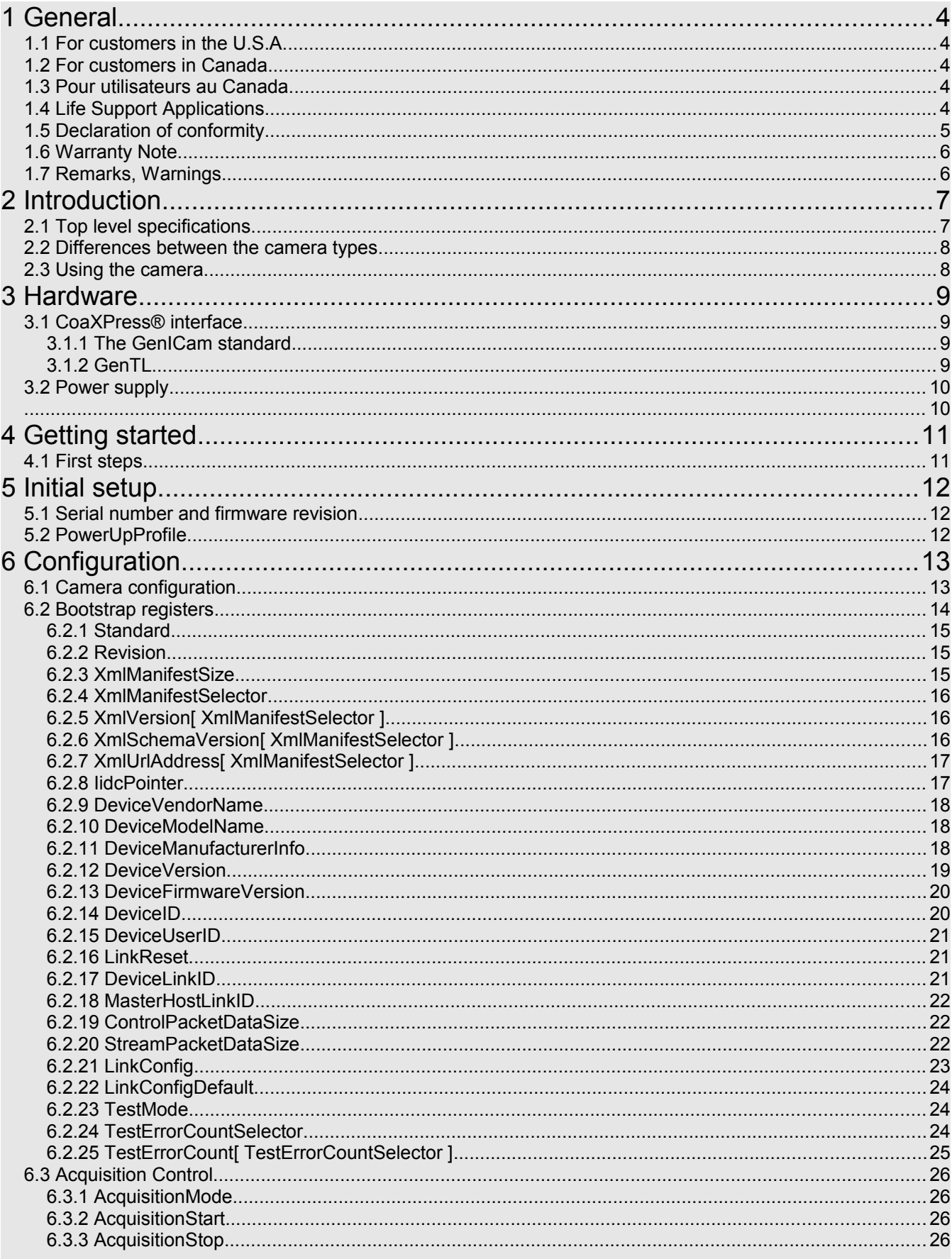

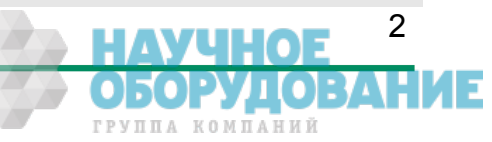

# CoaXPress MC408x Camera Manual

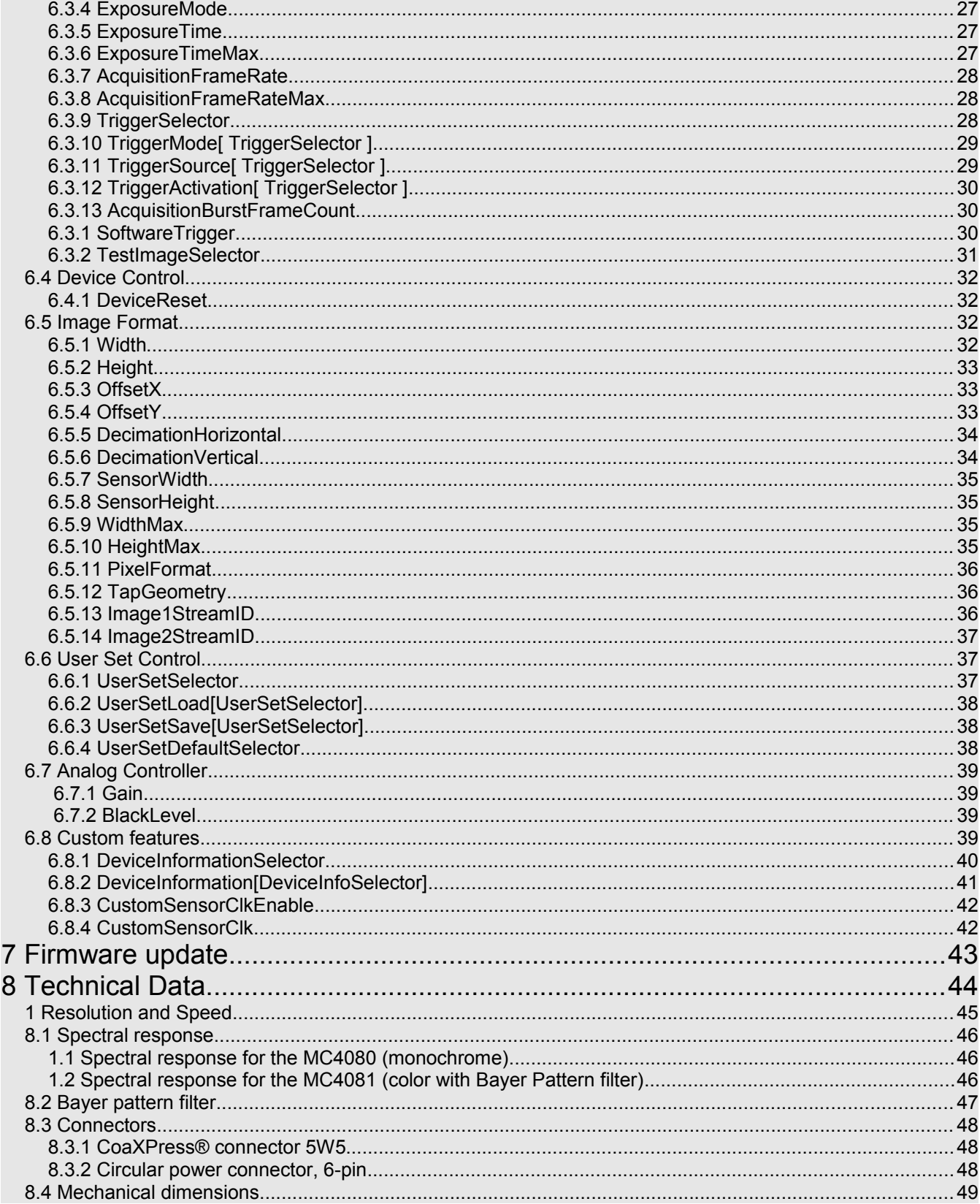

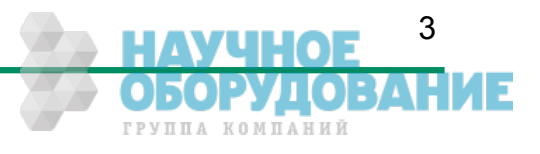

# **1 General**

# **1.1 For customers in the U.S.A.**

This equipment has been tested and found to comply with the limits for a Class A digital device, pursuant to Part 15 of the FCC Rules. These limits are designed to provide reasonable protection against harmful interference when the equipment is operated in a commercial environment. This equipment generates, uses, and can radiate radio frequency energy and, if not installed and used in accordance with the instruction manual, may cause harmful interference to radio communications. Operation of this equipment in a residential area is likely to cause harmful interference in which case the user will be required to correct the interference at his own expense. You are cautioned that any changes or modifications not expressly approved in this manual could void your authority to operate this equipment. The shielded interface cable recommended in this manual must be used with this equipment in order to comply with the limits for a computing device pursuant to Subpart J of Part 15 of FCC Rules.

# **1.2 For customers in Canada**

This apparatus complies with the Class A limits for radio noise emissions set out in Radio Interference Regulations.

# **1.3 Pour utilisateurs au Canada**

Cet appareil est conforme aux normes Classe A pour bruits radioélectriques, spécifiées dans le Règlement sur le brouillage radioélectrique.

# **1.4 Life Support Applications**

These products are not designed for use in life support appliances, devices, or systems where malfunction of these products can reasonably be expected to result in personal injury. Mikrotron customers using or selling these products for use in such applications do so at their own risk and agree to fully indemnify Mikrotron for any damages resulting from such improper use or sale.

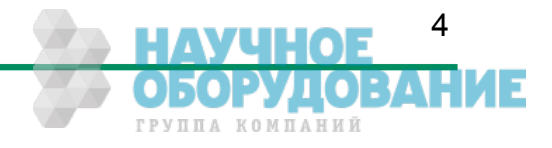

# **1.5 Declaration of conformity**

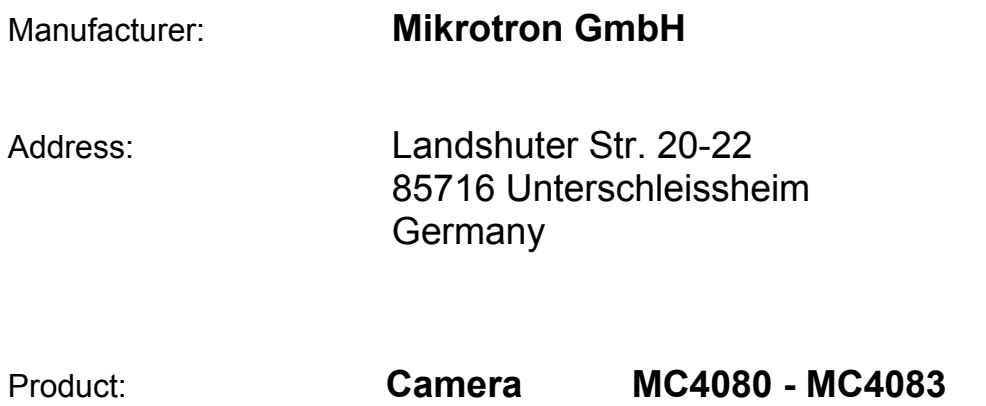

The dedicated products conform to the requirements of the Council Directives 2004/108/EG for the approximation of the laws of the Member States relating to electromagnetic consistency. The following standards were consulted for the conformity testing with regard to electromagnetic consistency.

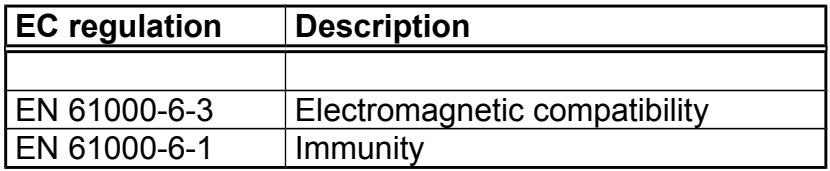

Unterschleissheim, February 09, 2012

Mikrotron GmbH

Dipl.-Ing. Bernhard Mindermann President of Mikrotron

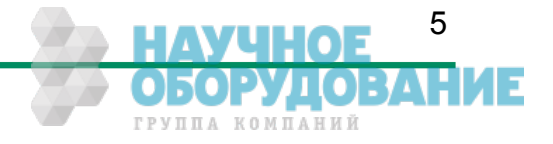

# **1.6 Warranty Note**

Do not open the body of the camera. The warranty becomes void if the body is opened.

# **1.7 Remarks, Warnings**

This document contains important remarks and warnings. See the corresponding symbols:

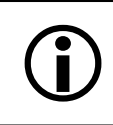

**Important remark**

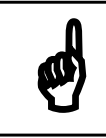

**Attention, Warning**

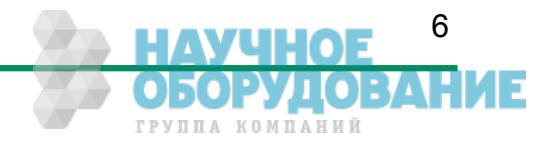

# **2 Introduction**

Cameras of our new EoSens® 4CXP family are CoaXPress® compliant high speed CMOS cameras with a 4 Megapixel sensor of 2336 (H) x 1728 (V) pixel. The cameras are widely configurable and scalable to fit your needs. They are available in a monochrome and a color version (Bayer Filter).

The new CoaXPress<sup>®</sup> high speed interface technology allows transfer rates up to 6.25 Gbps. But our CoaXPress cameras support all CoaXPress Link Speeds from 1.25 Gbps to 6.25 Gbps (depending on the camera model).

Although the camera already offers a very high frame rate with more than 560 fps at full resolution, you can get even 1000ths of frames by reducing the camera resolution. For this, you can define a Region of Interest on the camera sensor that gives you an optimal relation between resolution and frame rate which you may need for your task.

In this context the very high photo sensitivity of 1600 ASA (monochrome) or 1200 ASA (RGB) is also a very important feature of the 4CXP cameras.

Configuring the camera to Full HD resolution at 1920 x 1080 and a frame rate of nearly 1000 fps offers a wide field for new and exciting applications. Full HD recordings make it possible to use the camera not only for industrial applications but also for applications like high speed, high resolution documentary films or for commercial clips.

The camera electronic is enclosed in a very compact and solid full metal cage that is prepared for using the camera in heavy industrial surroundings. This is also encouraged by the use of shielded coaxial cables as used by the CoaXPress® standard.

The camera uses industry-standard C-Mount or F-Mount lenses.

# **2.1 Top level specifications**

- 4 Megapixel high speed CMOS sensor
- 4/3" optical format
- High resolution: 2336 x 1728 pixel
- 7 µm square pixels
- monochrome or color (Bayer Filter)
- $\bullet$  10/8 bit/pixel
- Up to 563 frames/s at full resolution
- CXP Link Speed from 1.25 Gbps to 6.25 Gbps
- Up to 1600 ASA monochrome or 1200 ASA RGB
- Extended dynamic range up to 80 db
- Arbitrary region of interest
- "Freeze Frame" full frame shutter
- More than 100000 frames/s with reduced resolution
- Communication and image transfer via CoaXPress<sup>®</sup> interface
- Small, compact housing
- Wide power supply range

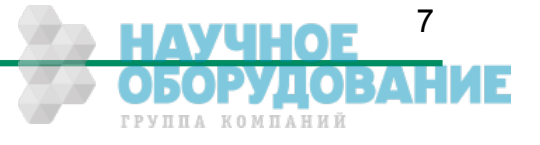

# **2.2 Differences between the camera types**

The 4CXP camera is available as the monochrome MC-4080/MC-4082 version or as a MC-4081/MC-4083 color (Bayer Filter) version. All versions have the same sensor with a resolution of 2336 x 1728 pixel. The color version uses a Bayer Filter at the top of the sensor to code the color information in the image pixels.

The camera models also differ in the maximal CoaXPress Link Speed they support..

The table below shows the different camera models and their max. frame rate:

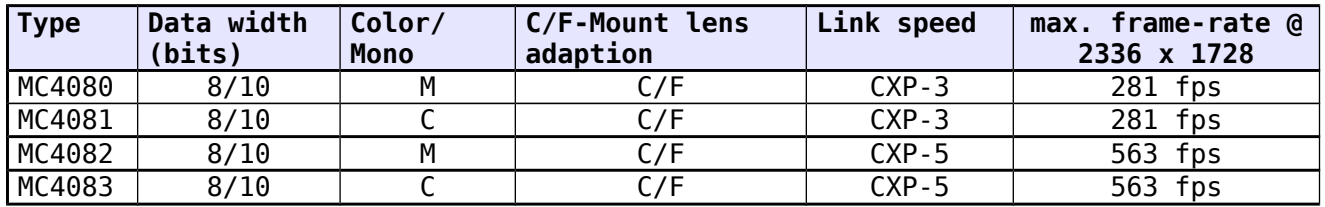

# **2.3 Using the camera**

There are no serviceable parts inside the camera. The camera may not be opened, otherwise guarantee is lost.

Use dry, soft lens-cleaning tissue for cleaning lenses and, if necessary, the sensors window. Don't use tools that may harm the sensor. Clean lenses and sensor from dust before rubbing the lens/sensor surface.

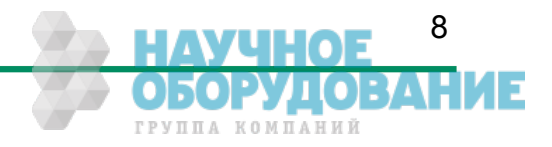

# **3 Hardware**

# **3.1 CoaXPress® interface**

CoaXPress® is a new high speed interface standard for digital machine vision components including frame grabbers and cameras. CoaXPress® uses the GenICam standard for host/camera communication.

Benefits of the new technology are

- High transfer rates between camera and host up to 6.25 Gbps
- Good scalability
- By using the "electronically manual" of the GenICam® specification, CoaXPress ® grants compatibility and interchangeability between different CoaXPress hard- and software components
- Connection between host and camera over (cheap) 75Ω Coax cables
- Max. Coax cable length can be influenced by selecting Link Speeds from 1.25 Gbps to 6.25 Gbps.

# **3.1.1 The GenICam standard**

*"The goal of GenICam is to provide a generic programming interface for all kinds of cameras. No matter what interface technology the cameras are using or what features they are implementing, the application programming interface (API) should be always the same (GenICam Specification 1.0 )."*

Although CoaXPress do not support the full GenICam standard, it uses parts of the specification to ease the interchangeability between different CoaXPress® compliant components. Every camera must be provided with an 'electronically readable manual'. This manual can be read and interpreted automatically by software components to control the features of a camera in a generic way.

# **3.1.2 GenTL**

GenTL is one part of the GenICam standard. It defines a hard- and software independent interface that each CoaXPress® compliant frame grabber must support. One of the benefits that GenTL offers to the user is a general and well defined interface to communicate with the camera over the frame grabber hardware. So the user is not 'chained' to a software offered by the frame grabber manufacturer. He can use the software of its choice select from all components that supports the CoaXPress® and GenTL compliant interface.

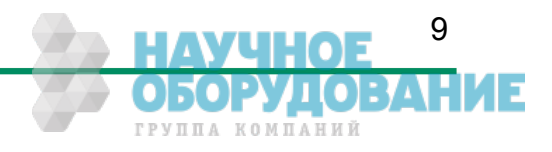

 $\mathbf{r}$ 

# **3.2 Power supply**

The camera needs a DC supply voltage between 12 … 24V at a power consumption of 7 Watt max.

The power supply unit is connected to a dedicated connector at the back side of the camera. Please take attention to the pin wiring of the connector as described below.

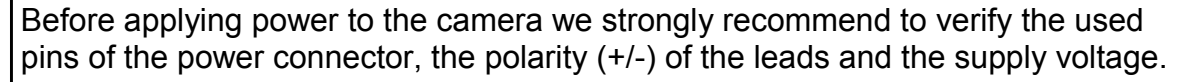

The camera may only be used with a supply voltage according to the camera specification. Connecting a lower or higher supply voltage, AC voltage, reversal polarity or using wrong pins of the power connector may damage the camera. If doing so, the warranty will expire immediately.

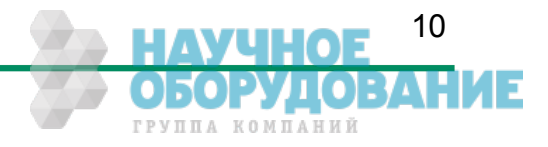

# **4 Getting started**

Before starting to operate the camera, make sure that the following equipment is available:

- Camera MC408x
- C-Mount/F-Mount lens
- Mikrotron Support CD
- Image processing system, e.g.: PC and software
- Completely installed CoaXPress frame grabber (Device Driver, Software,...)
- CoaXPress<sup>®</sup> cable according to the CoaXPress specification

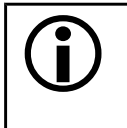

 Take care, that all components of the camera/host chain (camera, grabber, software) are fully CoaXPress® compliant.

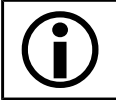

For a detailed cable description read the according section below.

# **4.1 First steps**

- Switch off the image processing system
- Connect the camera to your CoaXPress<sup>®</sup> frame grabber with an appropriate CoaXPress® cable.
- Connect a power supply to the camera.
- Unscrew dust protection cover from the camera and screw in a lens.
- Switch on the image processing system and the external camera power supply

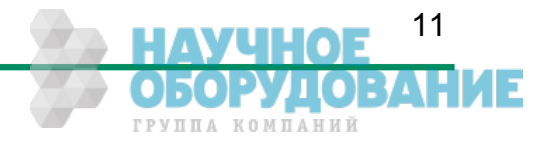

# **5 Initial setup**

The MC408x is delivered with initial parameters and therefore does not need to be configured via the host software.

# **5.1 Serial number and firmware revision**

Serial number and firmware revision is provided in MC408x non volatile memory. Use the according GenICam feature to read the serial number and firmware revision from the camera (see feature list below). The serial number is also marked on the type plate of the camera.

# **5.2 PowerUpProfile**

A Power Up Profile, permanently stored in the non-volatile memory of the camera, gets loaded automatically if the camera is powered up. The profile consists of a number of camera settings that configures the camera to a defined operation state. So no configuration from the host may necessary to bring the camera to a good working condition. This includes values like the sensor resolution or the frame rate, for example.

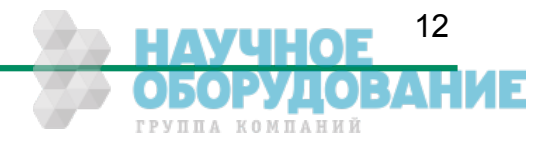

# **6 Configuration**

# **6.1 Camera configuration**

The MC408x is based on the CoaXPress® specification. CoaXPress® itself uses elements of the GenICam standard to configure and control the camera. GenICam assumes that the camera uses a flat register layout for configuration. For example if you want to change the exposure time of the camera, you have to write the according value to the camera register representing the exposure time (e.g. 0x1100).

All camera registers are described and summarized in an 'electronically readable manual' file. A register element in this manual is also called a feature. The file itself is coded in ASCII using the Extensible Markup Language (XML) to describe each register as a XML feature knot.

Each knot consists, at least, of the type of the feature (command, string, integer,...), its access mode(R/W), a descriptive name ('friendly name') of the feature, the corresponding register address and a short description of the feature in plain ASCII text. There are also a number of additional elements that make out a complete feature description. For example the min. and max. values for a feature or its default value. Please refer to the GenICam documentation for further details.

The features itself in the XML file are grouped according to their meaning (e.g. Bottstrap registers, Image format,...).

The XML file itself can be saved (compressed or uncompressed) in the camera or can be an external file on the local computer or an remote host. The path (URL) to the file can be read from the camera feature 'XmlUrlAddress' (see feature list below).

The features exposed by the camera and described in the XML file can be roughly subdivided in four groups:

In a set of 9 mandatory features for a basic camera control as described in the CoaXPress® specification.

In a set of mandatory boot registers, used by the host software to connect itself to the camera, to do some connection related settings and to get the path to the XML file and read out the camera feature list. This features are also a part of the CoaXPress specification. The boot registers are the only camera registers that have the same address for a specific register on every CXP compliant camera, no matter who manufactured it.

Not mandatory camera features, which names and meanings are defined in the GenICam 'Standard Features Naming Convention' (SFNC).

Custom features, which names and meaning are special to a manufacturer/camera.

A camera must implement all mandatory features and all boot registers as described in the CoaXPress® specification to be CoaXPress® compliant. Some of them are defined in the GenICam and in the CoaXPress® standard, some of them are CoaXPress® specific.

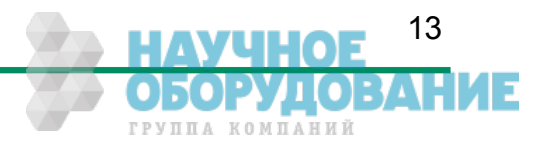

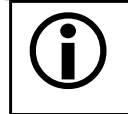

 All integer values are interpreted as 32 bit unsigned integers, if not other mentioned. All Strings are NULL terminated and consists of 8 bit chars.

# **6.2 Bootstrap registers**

CoaXPress® compliant Devices must support a number of bootstrap registers as defined in this chapter. In contrast to other CXP camera features, each bootstrap register is assigned to a fixed camera address which is defined in the CoaXPress® specification.

The Bootstrap registers are defined for device information and to allow the frame grabber to establish and maintain the connection between the host and the camera. The connection to the camera is handled by the frame grabber in the 'background' and is normally not in the scope of an application developer. So namely the registers for establishing and maintaining the grabber/camera connection may be not of interest for the 'normal' application programmer.

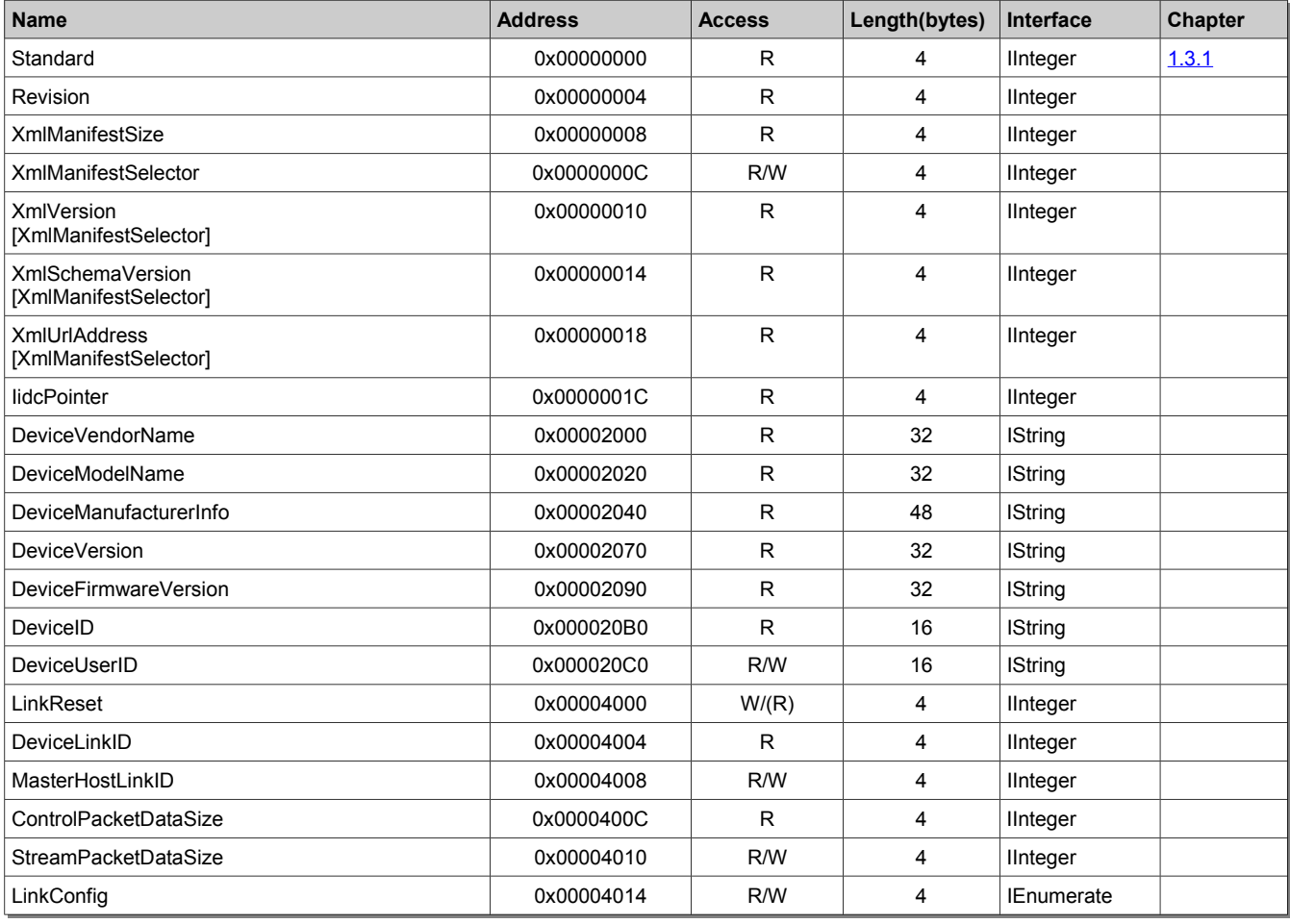

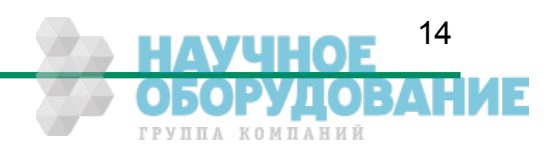

## Configuration CoaXPress MC408x Camera Manual

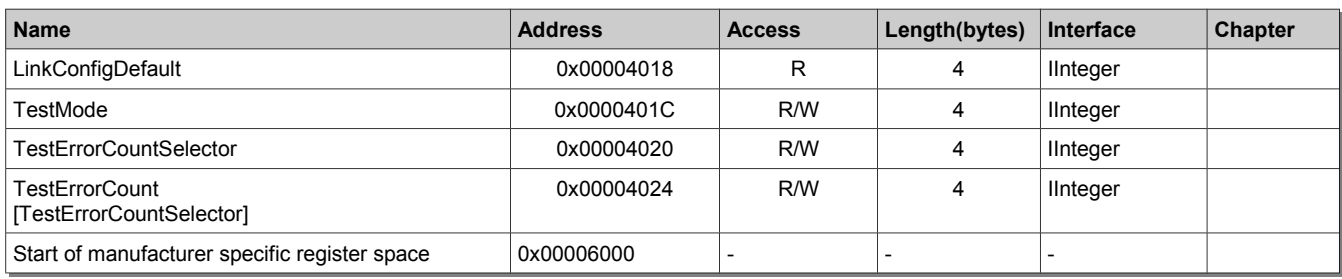

### **6.2.1 Standard**

Description: This register provides a magic number indicating the Device implements the CoaXPress® standard. Access Read Type: Unsigned integer  $In:$  -Out: 0xC0A79AE5 Remark:

## **6.2.2 Revision**

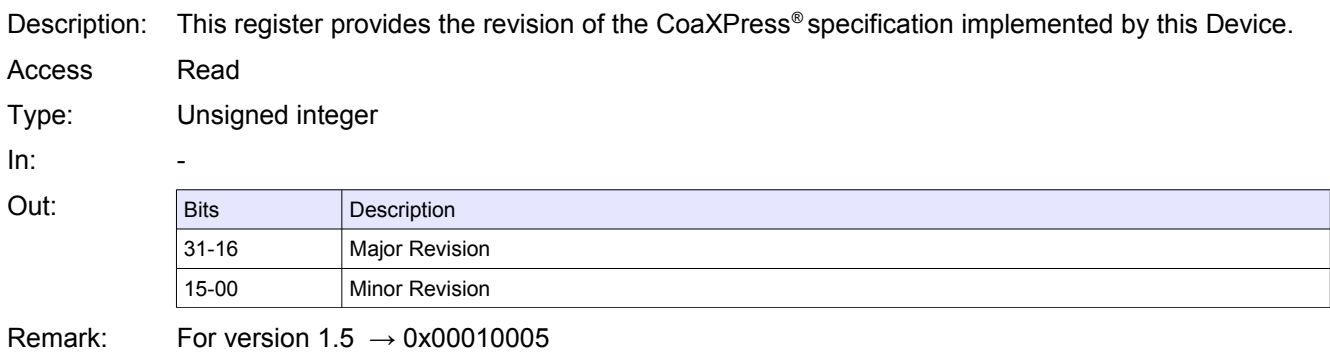

# **6.2.3 XmlManifestSize**

Description: This register returns the number of available XML manifests. At least one manifest must be available.

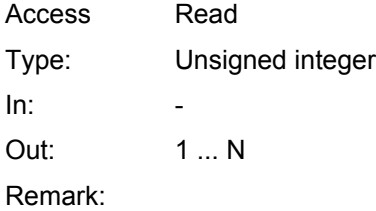

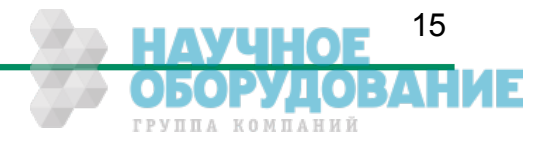

## **6.2.4 XmlManifestSelector**

- Description: This register selects the required XML manifest registers. It holds a number between 0 and XmlManifestSize – 1.
- Access Read / Write
- Type: Unsigned integer
- In: 0 … XmlManfiesSize-1
- Out: 0 … XmlManfiesSize-1
- Remark: A link reset sets the value to 0x00000000.

# **6.2.5 XmlVersion[ XmlManifestSelector ]**

Description: This register provide the version number for the XML file given in the manifest referenced by register XmlManifestSelector.

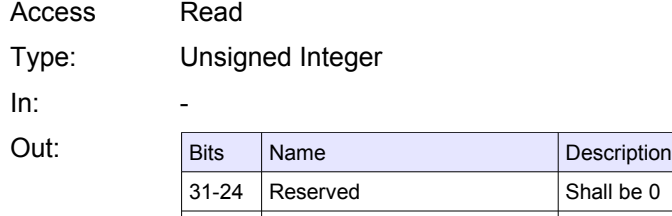

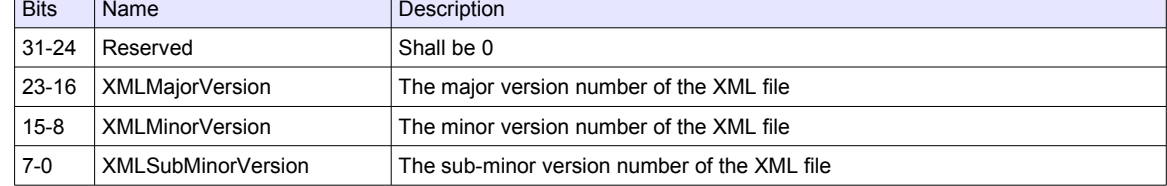

Remark:

# **6.2.6 XmlSchemaVersion[ XmlManifestSelector ]**

Description: This register provides the GenICam schema version for the XML file given in the manifest referenced by register XmlManifestSelector

Access Read Type: Unsigned Integer  $In:$ 

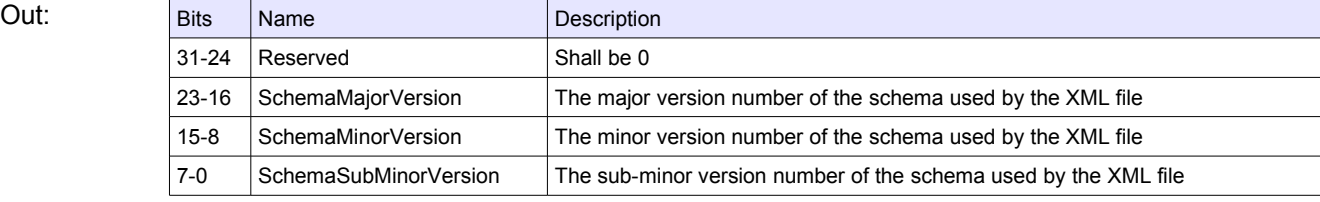

Remark:

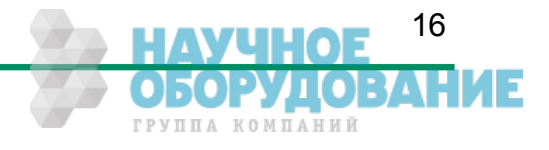

# **6.2.7 XmlUrlAddress[ XmlManifestSelector ]**

Description: This register provides the address of the start of the URL string referenced by register XmlManifestSelector.

Access Read Type: Unsigned integer  $In:$ Out: Register address

Remark: Reading from the returned register address returns N chars representing the name, the register address and the length of the GenICam XML file stored in the flash memory of the camera.

The format of the address string is:

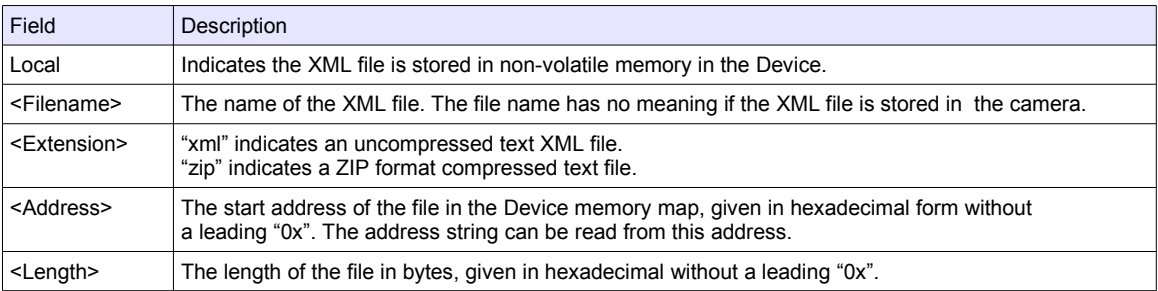

Example: "Local:Mikrotron\_MC4080\_Rev1.xml;B8000;33A"

References an GenICam XML file in the flash memory of the camera. The file can be read starting at address 0xB8000 and has a length of 0x33a Bytes.

The returned string could also reference a XML file located on the vendors Homepage. This location ist not used by our cameras.

### **6.2.8 IidcPointer**

Description: The register provide the address of the start of the IIDC register space.

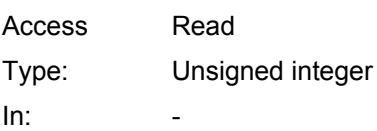

Out: 0x00000000. Remark: Not supported

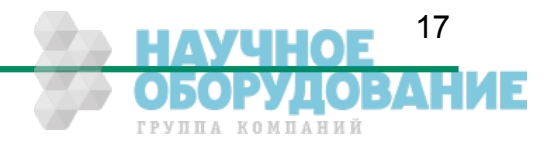

# **6.2.9 DeviceVendorName**

Description: This register provides the name of the manufacturer of the Device as a NULL-terminated string. Access Read Type: String[0...32]  $In:$  -Out: Vendor name Remark: Example: "Mikrotron GmbH"

## **6.2.10 DeviceModelName**

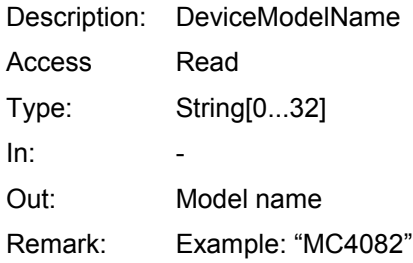

# **6.2.11 DeviceManufacturerInfo**

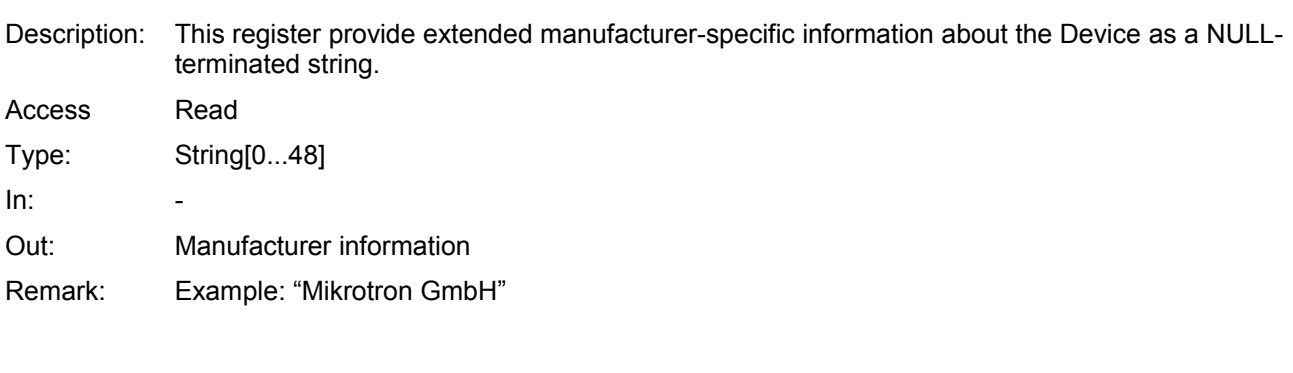

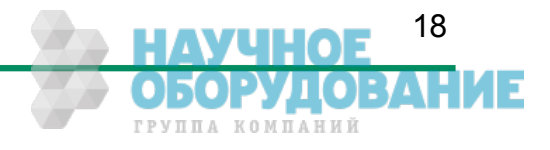

### **6.2.12 DeviceVersion**

Description: This register provides the version of the camera hardware as a NULL-terminated string.

Access Read

Type: String[0...32]

 $In:$  -

Out: Device version string

Remark: Format of the version string (Byte numbers from left to right):

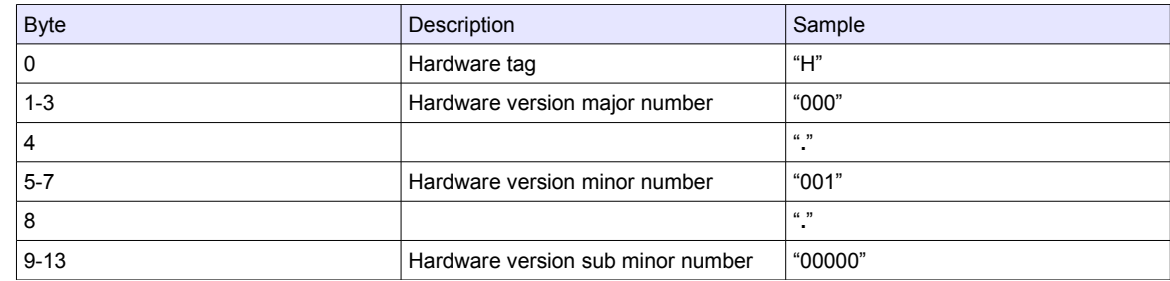

So the sample row would result in the device version string:

#### "**H000.100.00000**"

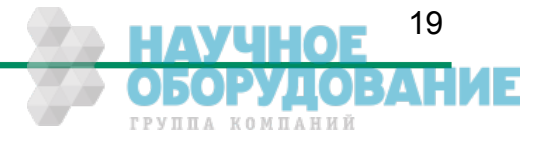

### **6.2.13 DeviceFirmwareVersion**

Description: This register provides the version of the firmware in the Device as a NULL-terminated string.

Access Read

Type: String[0...32]

 $In:$ 

Out: Firmware version string

Remark: Format of the version string (Byte numbers from left to right):

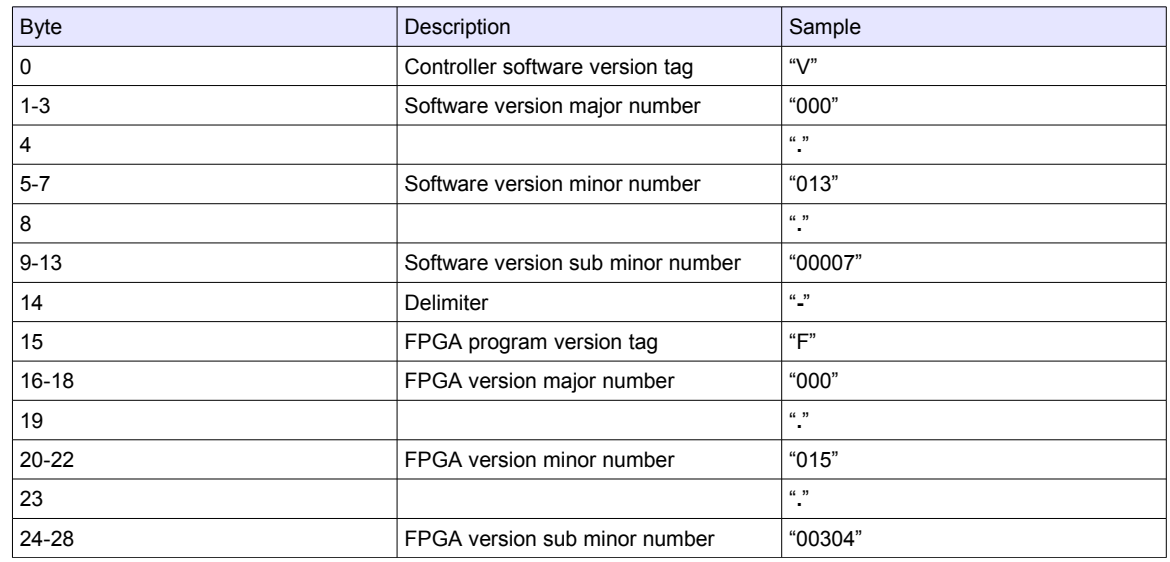

So the sample row would result in the device version string:

#### **"V000.013.00007-F000.015.00304"**

### **6.2.14 DeviceID**

Description: This register provides the serial number of the camera as a NULL-terminated string.

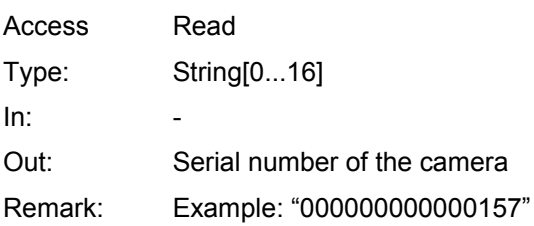

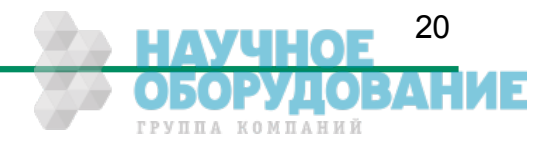

## **6.2.15 DeviceUserID**

Description: This register provides a user-programmable identifier for the camera as a NULL-terminated string.

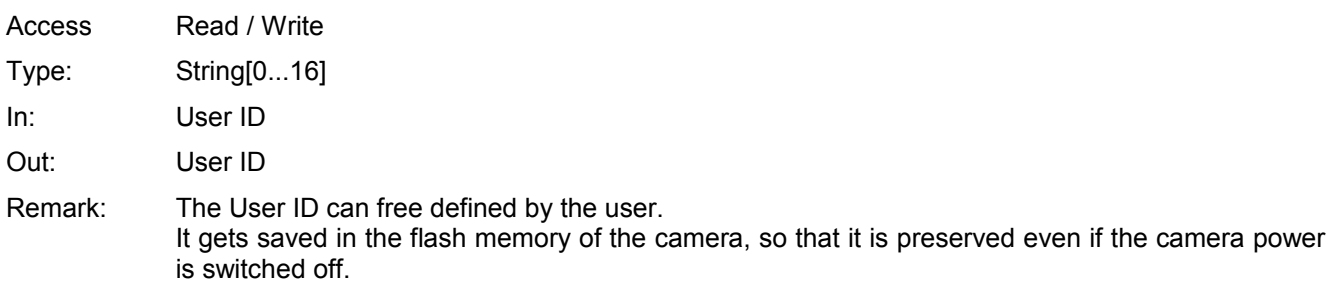

# **6.2.16 LinkReset**

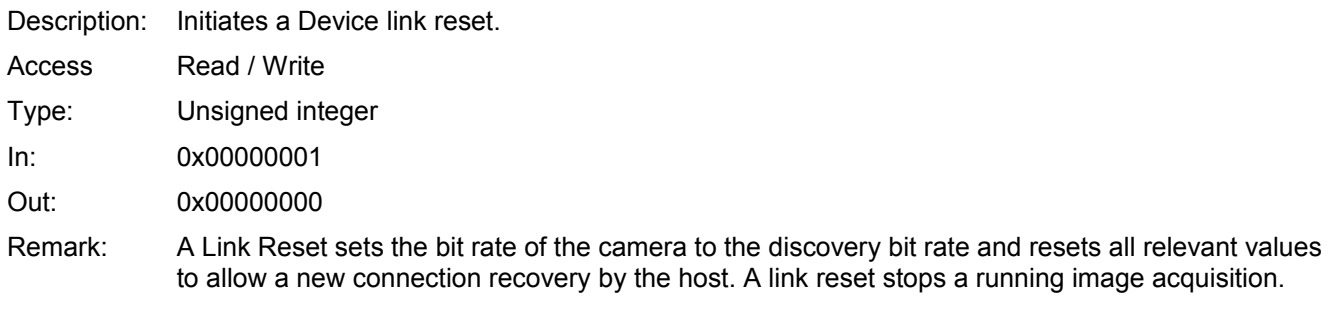

### **6.2.17 DeviceLinkID**

Description: This register provide the ID of the Device link via which this register is read.

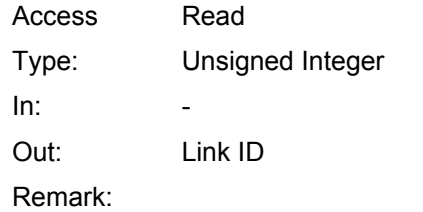

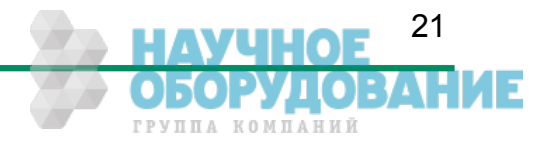

### **6.2.18 MasterHostLinkID**

Description: This register holds the Host Link ID of the Host link connected to the Device Master link. Access Read/Write Type: Unsigned integer In: Host Link ID Out: Host Link ID Remark: The value 0x00000000 is reserved to indicate an unknown Host ID. All writes to Device extension links gets ignored.

## **6.2.19 ControlPacketDataSize**

Description: This register provides the maximum control packet data size the Host can read from the Device, or write to the Device, in multiples of 4 bytes Access Read Type: Unsigned integer  $In:$ Out: Control packet size in multiples of 4 bytes. Remark:

### **6.2.20 StreamPacketDataSize**

Description: This register holds the maximum stream packet data size the Host can accept, in multiples of 4 bytes. Access Read / Write Type: Unsigned integer In: Stream packet data size in multiples of 4 bytes. Out: Stream packet data size in multiples of 4 bytes. Remark: The Device can use any packet size it wants to up to this size. A link reset sets the value 0x00000000.

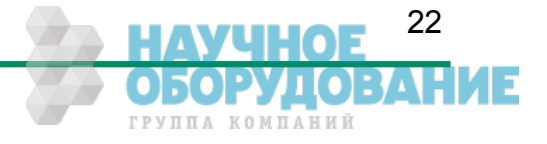

# **6.2.21 LinkConfig**

Description: This register holds a valid combination of the Device link speed and number of active links. Writing to this register sets the link speeds on the specified links.

- Access Read / Write
- Type: Enumeration
- In: Link configuration :

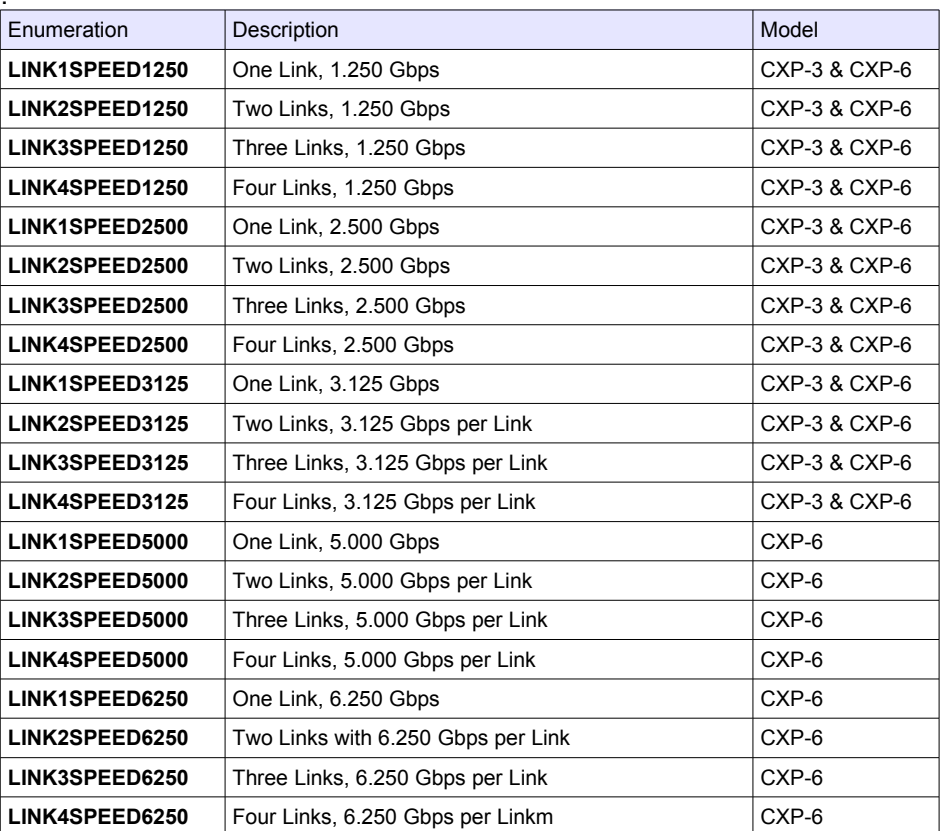

#### Out: Link configuration

Remark: Format of the enumeration values:

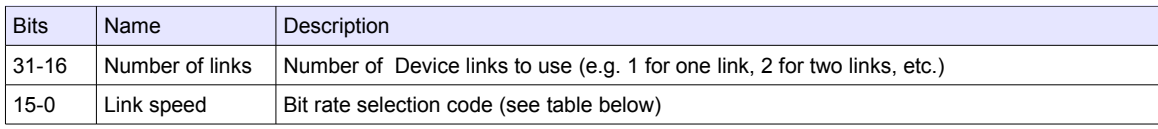

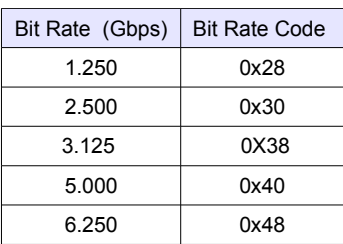

Example: 4 Links by an connection speed of 3.125 Gbps  $\rightarrow$  0x00040038

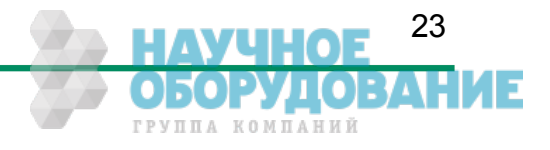

## **6.2.22 LinkConfigDefault**

Description: This register provides the value of the LinkConfig register that allows the Device to operate in its default mode. This feature is not supported in the current version.

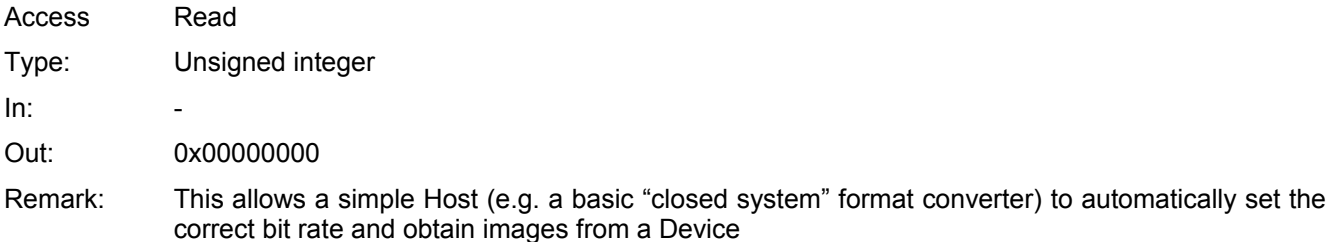

#### **6.2.23 TestMode**

Description: Writing the value 0x00000001 to this register enables test packets transmission from Device to Host. Access Read / Write Type: **In:** Value Value Value Description 0x00000000 Normal operation mode 0x00000001 Sending test packets to host Out: Same as above

Remark:

### **6.2.24 TestErrorCountSelector**

Description: This register selects the required TestErrorCount[] register. It shall hold a valid Device Link ID. Access Read / Write Type: Unsigned integer In: 0x00000000...0x00000003 Out: 0x00000000...0x00000003

Remark:

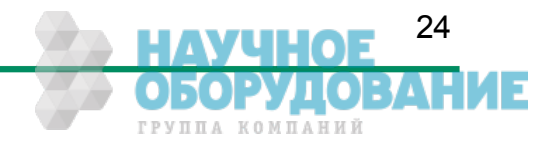

# **6.2.25 TestErrorCount[ TestErrorCountSelector ]**

- Description: This register provides the current link error count for the Device Link ID stored in register TestErrorCountSelector. Access Read / Write
- Type: Unsigned Integer
- In: 0x00000000
- Out: Error count
- Remark: Writing 0x00000000 to this register resets the error count for the Device Link ID stored in register TestErrorCountSelector to zero.
	- A link reset sets all link error counters to zero.

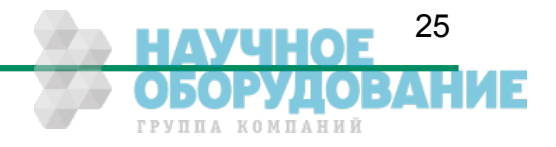

# **6.3 Acquisition Control**

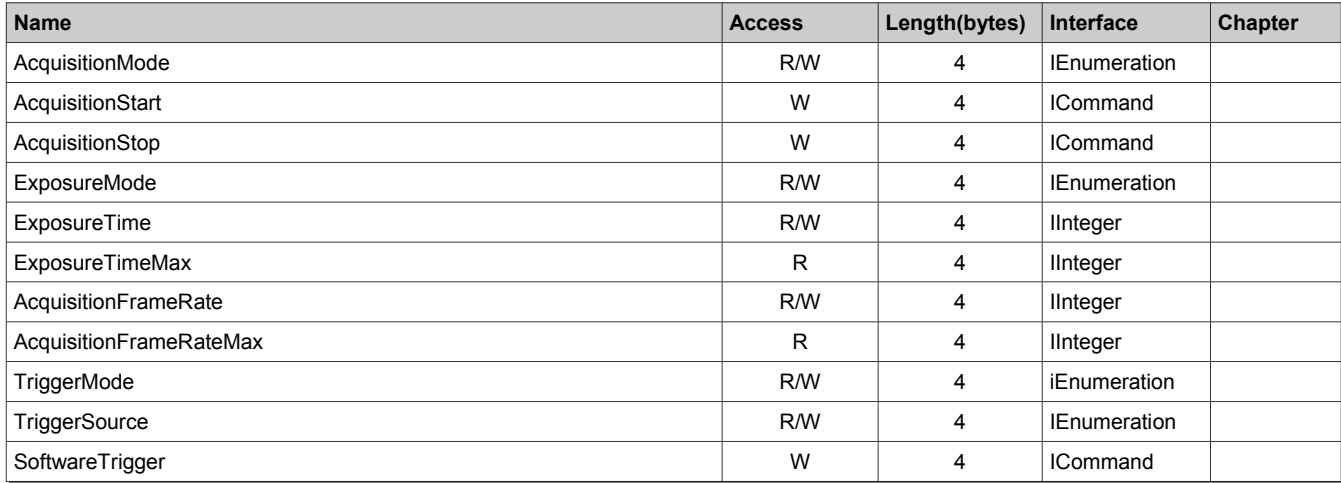

# **6.3.1 AcquisitionMode**

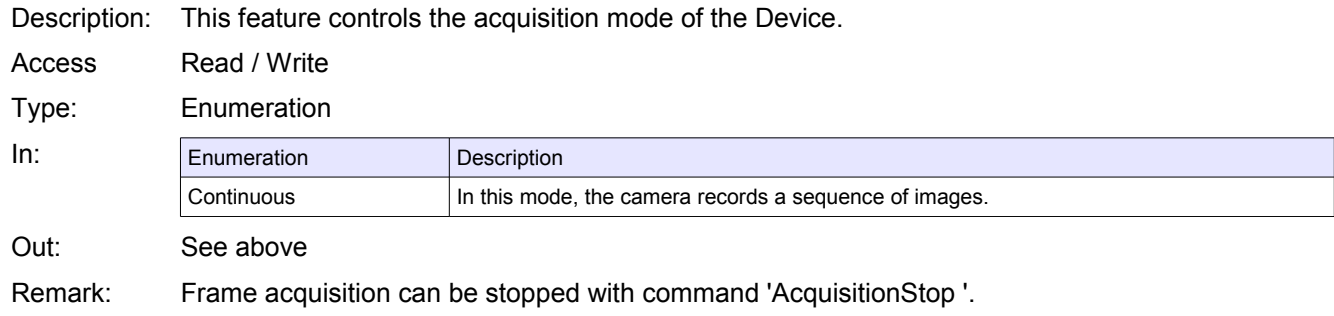

# **6.3.2 AcquisitionStart**

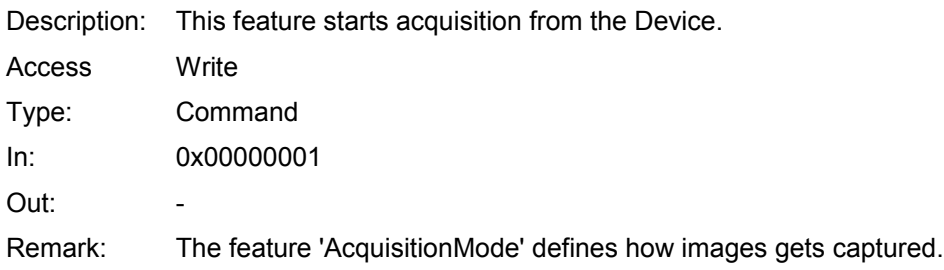

# **6.3.3 AcquisitionStop**

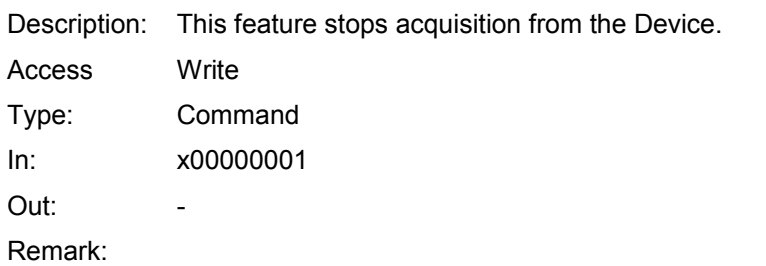

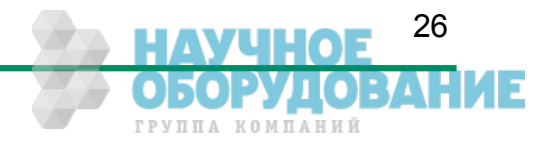

### **6.3.4 ExposureMode**

Description: This feature sets the operation mode of the Exposure. It defines how a picture gets exposed if the camera is in triggered mode.

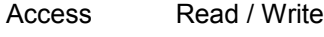

Type: Enumeration

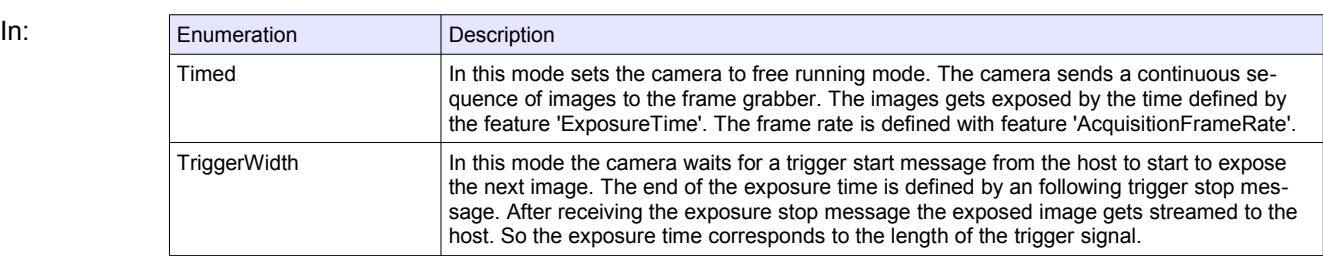

Out:

Remark: The ExposureMode is only relevant if the camera is in triggered mode. To set the camera to triggered mode the feature TriggerMode must be set to 'On'.

## **6.3.5 ExposureTime**

Description: This feature defines the exposure time in [µs] if the exposure mode is 'Timed'. Access Read / Write Type: Unsigned Integer In: 0 … ExposureTimeMax Out: Exposure time Remark:

# **6.3.6 ExposureTimeMax**

Description: This feature returns the maximal possible exposure time for the current camera settings in [µs]. Access Read Type: Unsigned Integer  $In:$ Out: Max. exposure time Remark: The max. exposure time depends on the current frame rate.

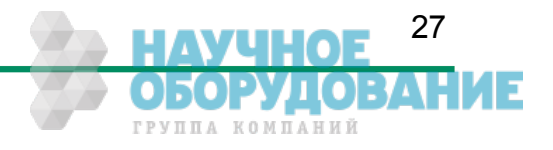

### **6.3.7 AcquisitionFrameRate**

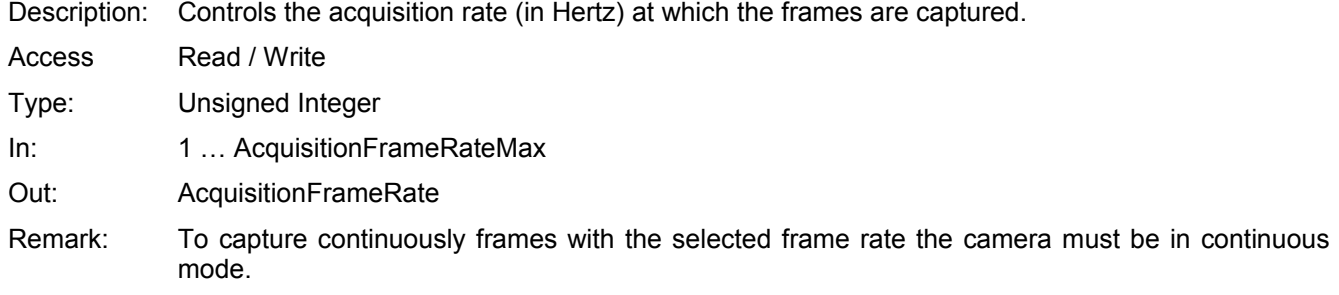

# **6.3.8 AcquisitionFrameRateMax**

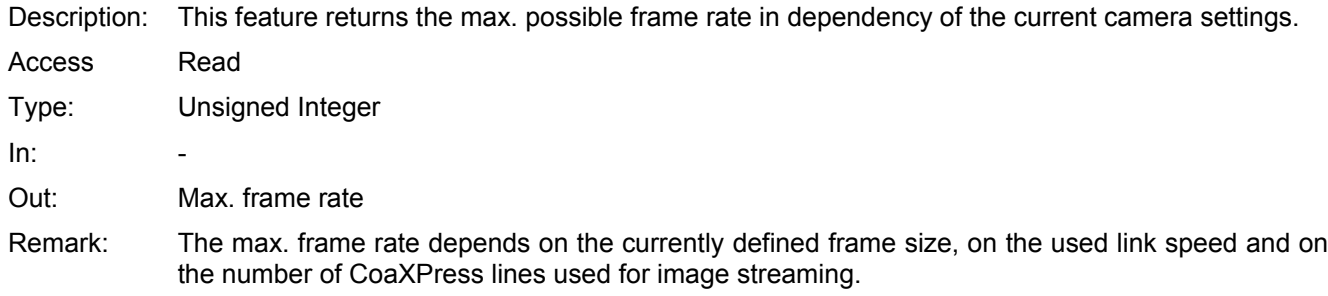

# **6.3.9 TriggerSelector**

Description: This feature selects the trigger type to configure.

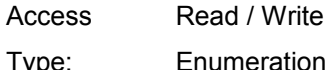

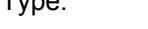

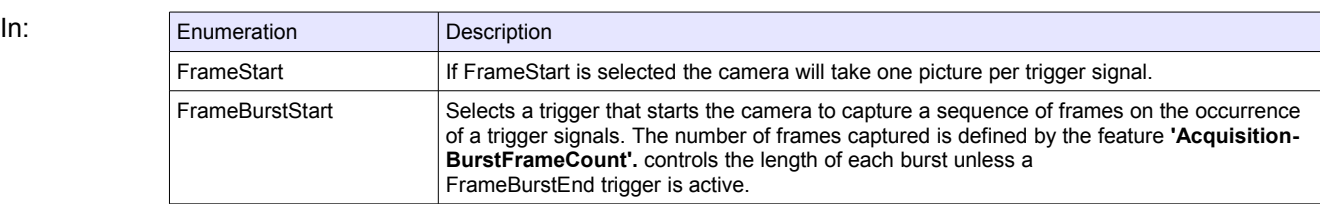

Out:

Remark: Set feature 'AcquisitionBurstFrameCount' to define the number of frames to capture if 'Frame-BurstStart' is selected.

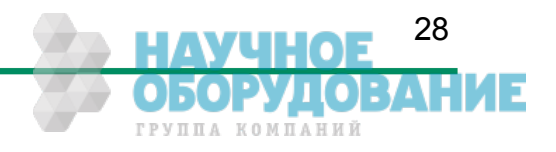

# **6.3.10 TriggerMode[ TriggerSelector ]**

Description: This feature activates or deactivates the selected trigger type..

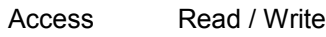

Type: Enumeration

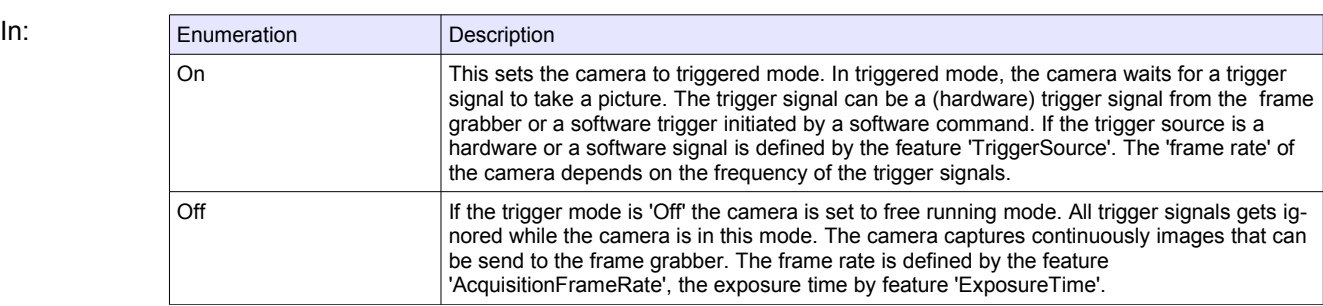

Out:

Remark: The feature 'ExposureMode' defines how the camera exposes the next image as reaction to a trigger signal. The settings of ExposureMode are only relevant if the camera is in triggered mode.

# **6.3.11 TriggerSource[ TriggerSelector ]**

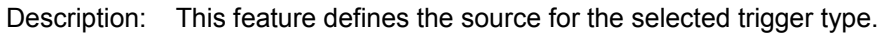

Access Read / Write

#### Type: Enumeration

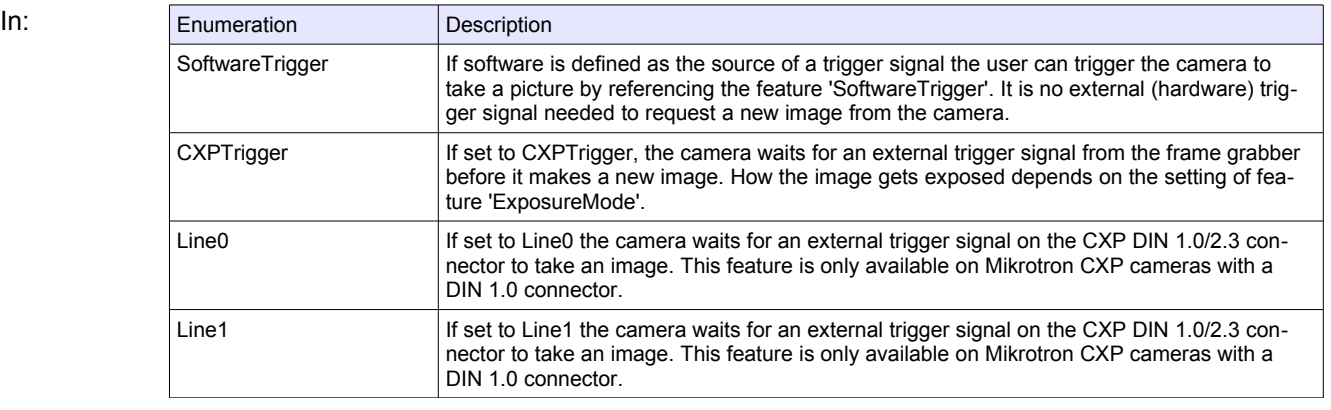

#### Out: See above

Remark: There can always be just one trigger source active at one time.

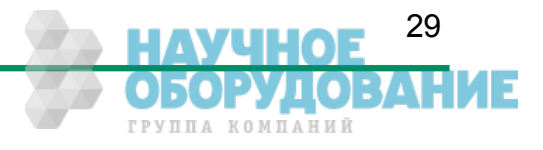

# **6.3.12 TriggerActivation[ TriggerSelector ]**

Description: This feature defines the activation mode for a selected trigger type.

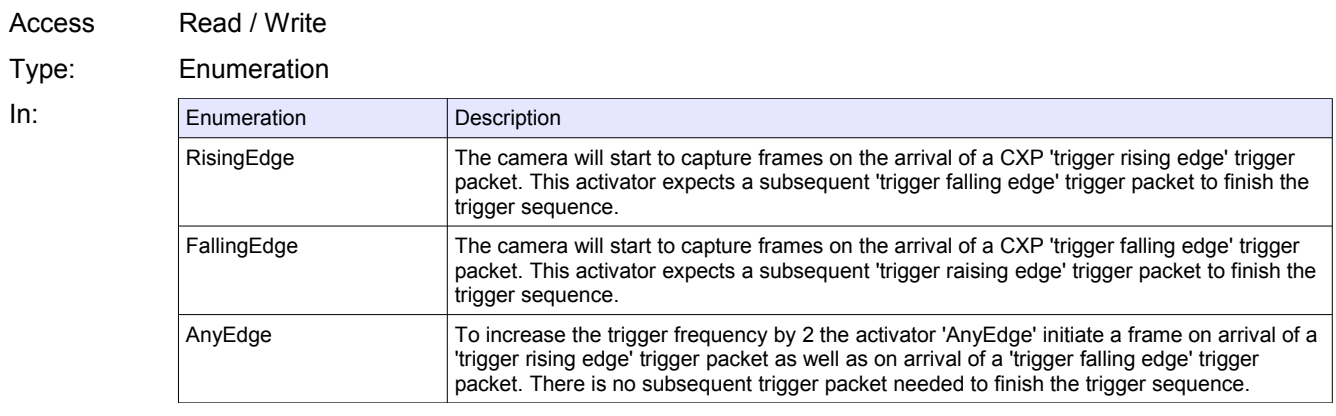

Out:

Remark: Using the activator 'AnyEdge' doubles the max. trigger frequency.

#### **6.3.13 AcquisitionBurstFrameCount**

Description: Tthis feature defines the number of frames to capture if trigger 'FrameBurstStart' is selected. Access Read / Write Type: Unsigned Integer In: 1… 4294967295 Out: Remark:

### **6.3.1 SoftwareTrigger**

Description: This command triggers the camera to make a new picture. Access Write

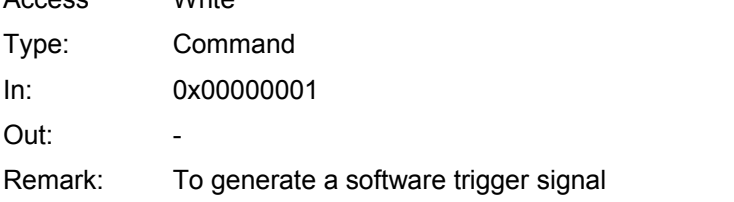

- 'TriggerSource' must be set to 'SoftwareTrigger'
- The exposure time for the new image is the time defined by the feature 'ExposureTime'

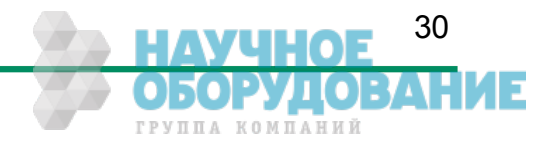

#### **6.3.2 TestImageSelector**

Description: This feature selects the type of test image that is sent by the camera. It also activates/deactivates a frame counter who gets superimposed into each captured image.

Access Read / Write

Type: Enumeration

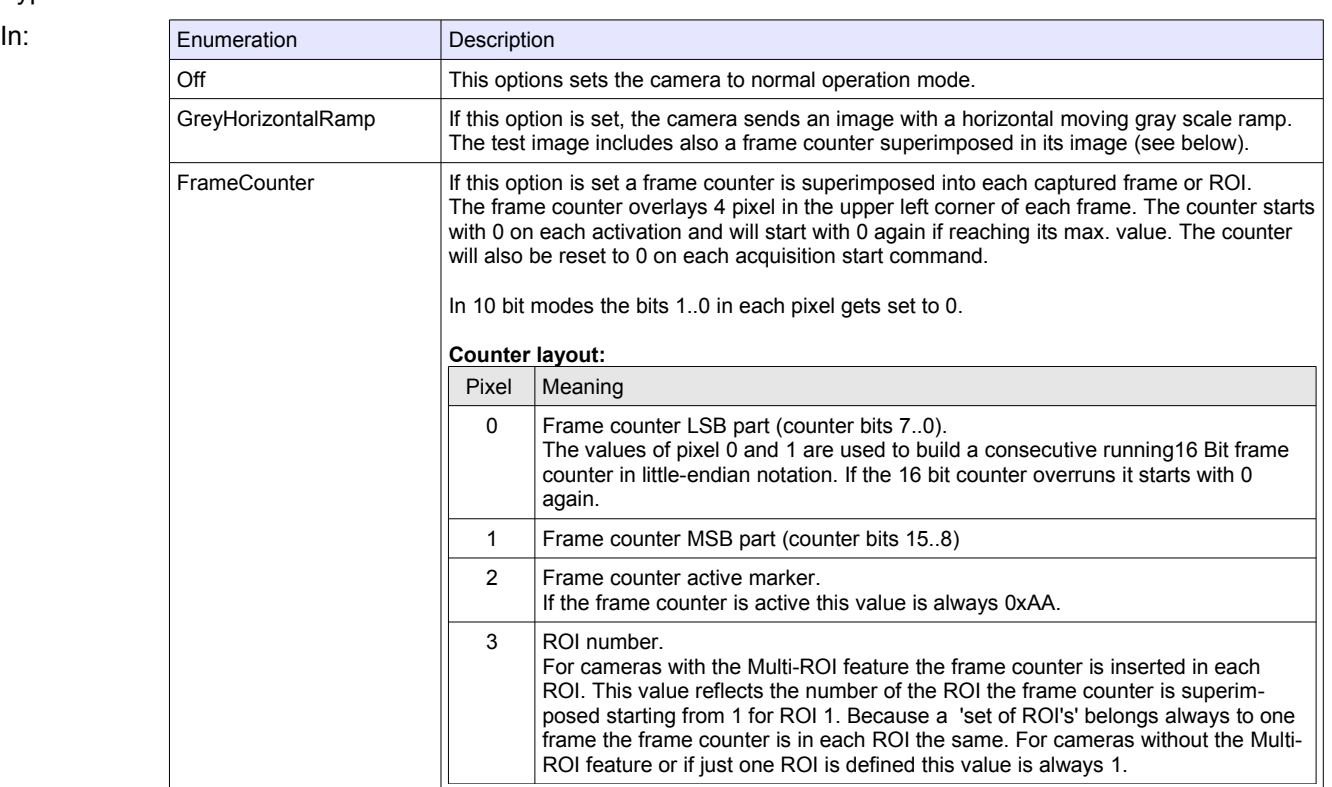

Out: Current test image selector.

- 
- Remark: A Link Reset sets the camera to normal operation mode.
	- If the Grey Horizontal Ramp test pattern is selected the frame counter gets activated automatically too.
	- Acquisition-Stop/Start sets the frame counter to 0.
	- Activating the FrameCounter also reset the counter to 0.

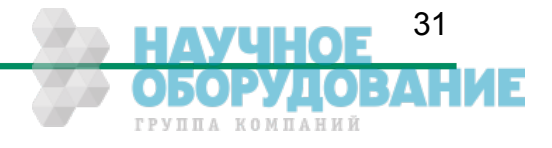

# **6.4 Device Control**

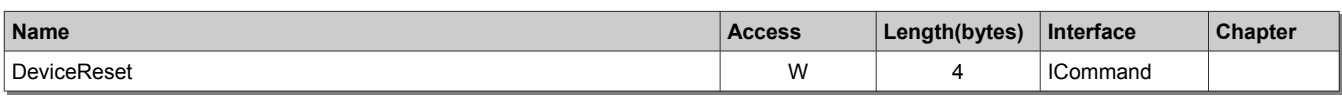

### **6.4.1 DeviceReset**

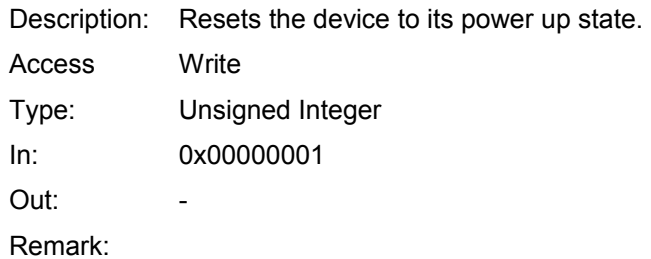

# **6.5 Image Format**

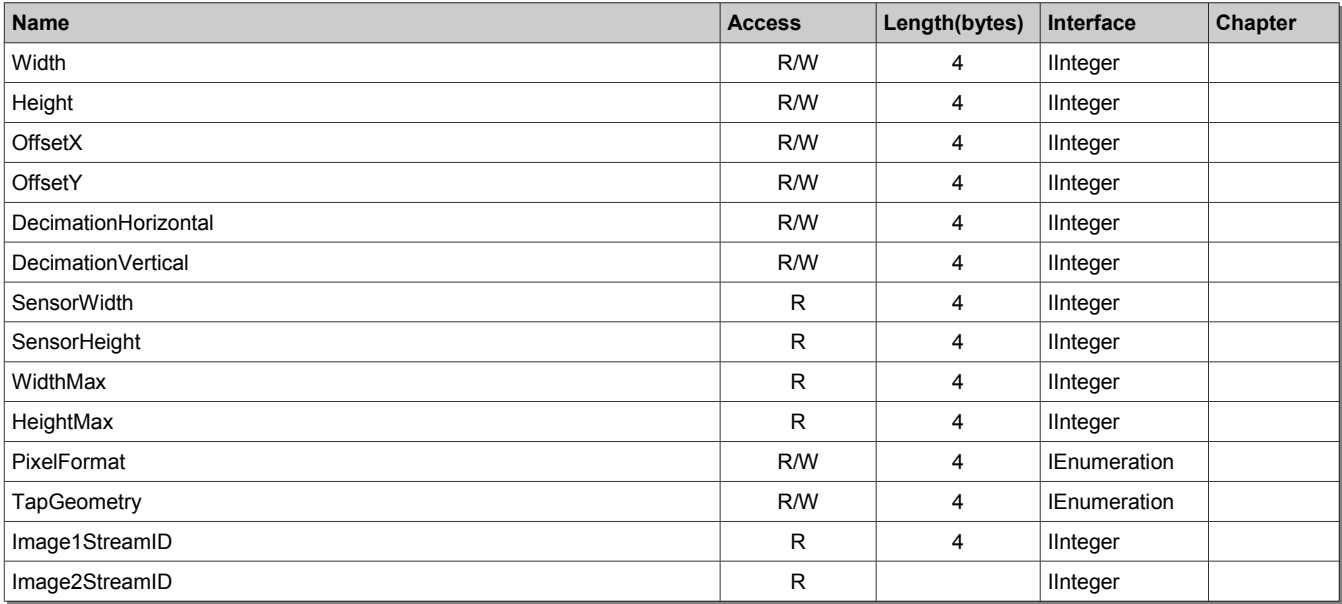

# **6.5.1 Width**

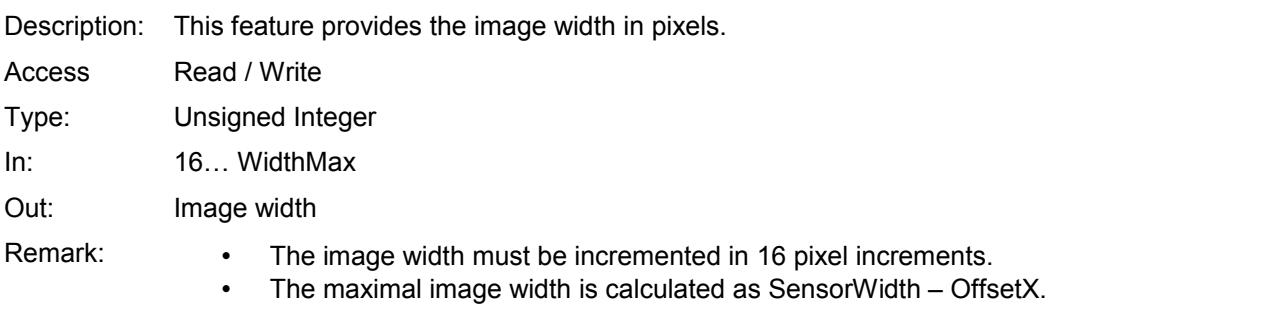

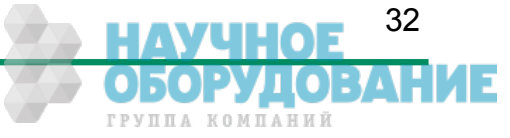

# **6.5.2 Height**

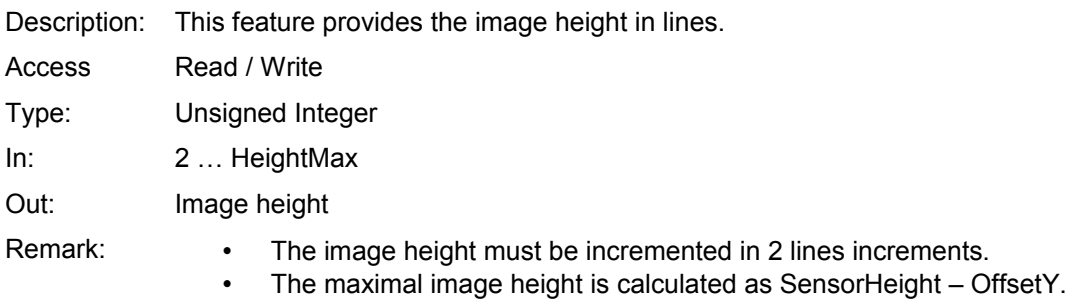

# **6.5.3 OffsetX**

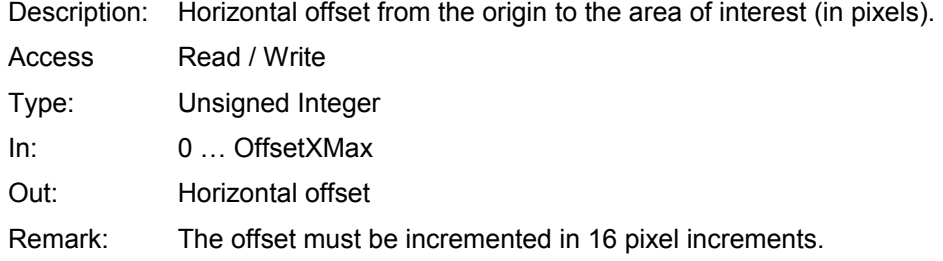

# **6.5.4 OffsetY**

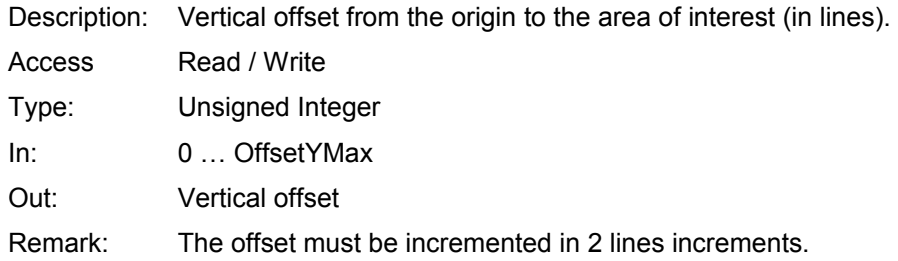

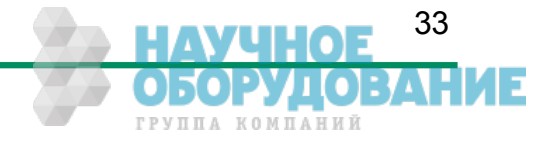

#### **6.5.5 DecimationHorizontal**

Description: Horizontal sub-sampling of the image.

- Access Read / Write Type: Unsigned Integer
- $In: 1... 2$
- Out: Current horizontal decimation factor
- Remark: This value defines that each Nth image pixels in horizontal direction must be sampled to build the image. So the size of the image gets reduced in horizontal direction by the factor of **Decimation-Horizontal**. A decimation factor of 1 means no horizontal decimation. The **Width** value must be set to the requested number of horizontal pixels. **Width** \* **DecimationHorizontal** may not exceeds the horizontal sensor size or an error gets returned.

**Example**: To get a sub sampled image which covers the whole horizontal sensor width but uses just the half number of horizontal pixels you have to set the **Width** parameter to **SensorWidth** / 2 and the **DecimatinHorizontal** factor to 2. This will result in an image which is clinched in the horizontal direction by factor 2 but covering the whole horizontal senor width.

### **6.5.6 DecimationVertical**

- Description: Vertical sub-sampling of the image.
- Access Read / Write
- Type: Unsigned Integer
- In: 1 … 255
- Out: Current vertical decimation factor
- Remark: This value defines that each Nth image line in vertical direction must be sampled to build the image. So the size of the image gets reduced in vertical direction by the factor of **DecimationVertical**. A decimation factor of 1 means no horizontal decimation. The **Height** value must be set to the requested number of lines. **Height** \* **DecimationVertical** may not exceeds the max. vertical sensor size or an error gets returned.

**Example**: To get a sub sampled image which covers the whole vertical sensor height but uses just the half number of lines you have to set the **Height** parameter to **SensorHeight** / 2 and the **DecimatinVertical** factor to 2. This will result in an image which is clinched in the vertical direction by factor 2 but covering the whole senor in vertical direction.

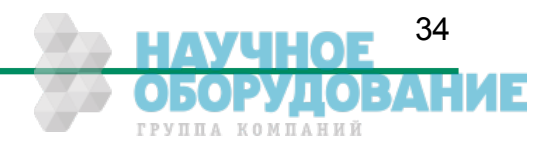

# **6.5.7 SensorWidth**

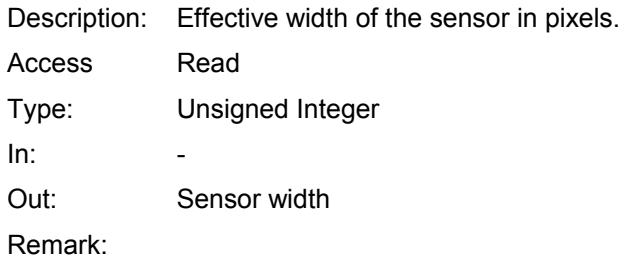

# **6.5.8 SensorHeight**

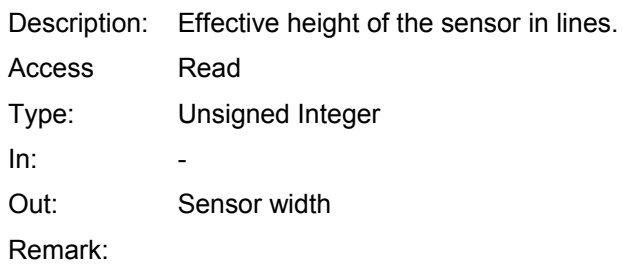

# **6.5.9 WidthMax**

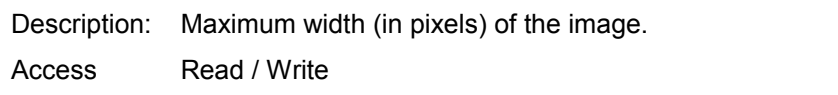

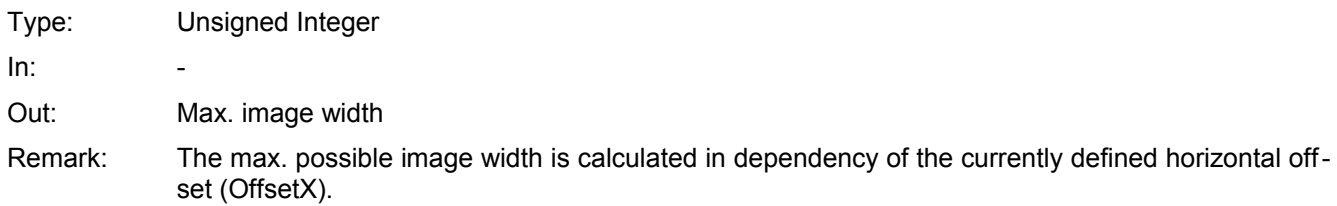

# **6.5.10 HeightMax**

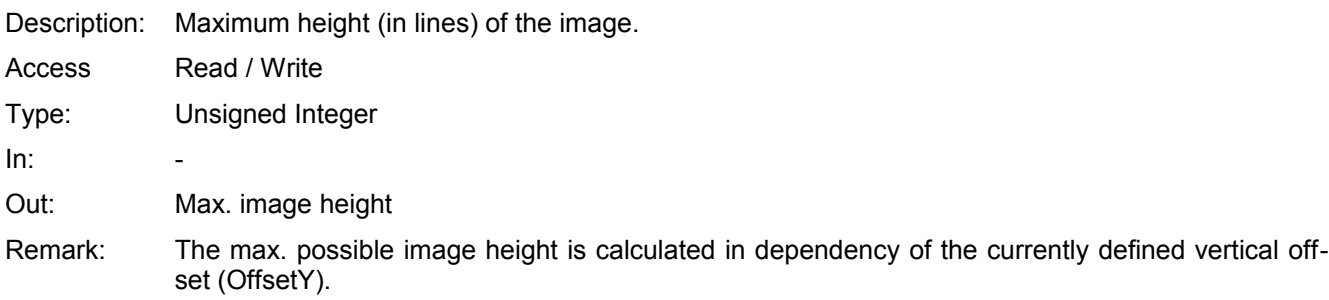

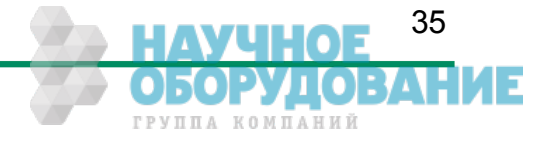

## Configuration CoaXPress MC408x Camera Manual

#### **6.5.11 PixelFormat**

Description: This feature returns the format the camera uses for one pixel.

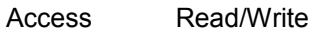

#### Type: Enumeration

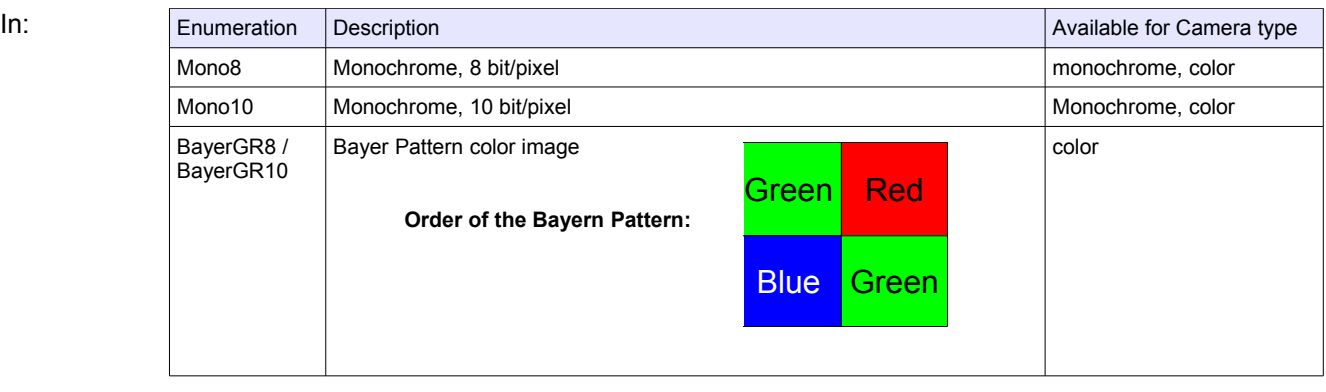

#### Out: See above

Remark: The available pixel formats depends on the type of the camera (monochrome or color)

### **6.5.12 TapGeometry**

Description: This feature describes the geometrical properties characterizing the taps of the camera as seen from the frame grabber.

Access Read

Type: Enumeration

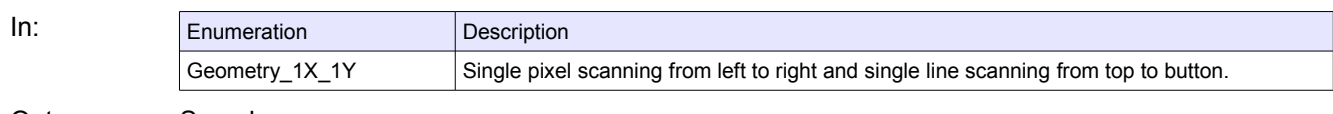

Out: See above

Remark:

#### **6.5.13 Image1StreamID**

Description: This gives the Stream ID of the primary image stream from the Device.

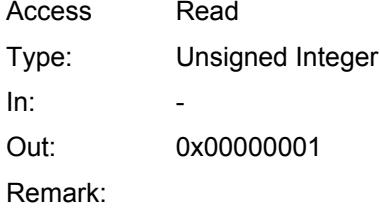

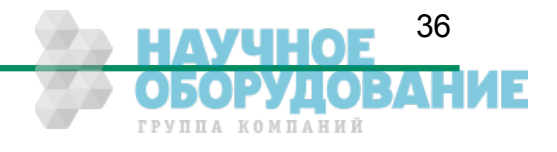

#### **6.5.14 Image2StreamID**

Description: This gives the Stream ID of the secondary image stream from the Device. Access Read Type: Unsigned Integer  $In:$   $-$ Out: 0x00000000 Remark: Not used

# **6.6 User Set Control**

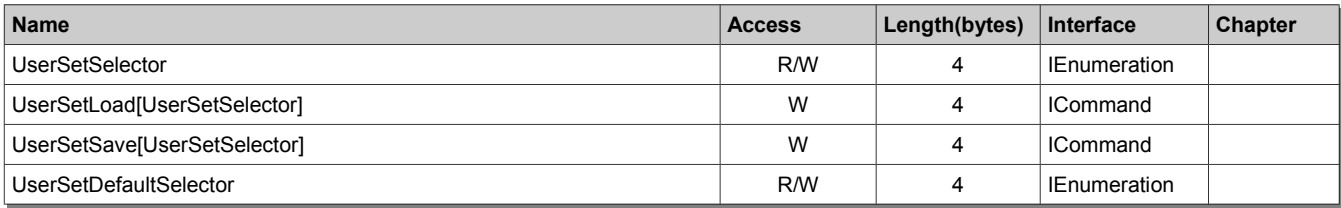

## **6.6.1 UserSetSelector**

Description: Selects the feature User Set to load, save or configure.

Access Read / Write

Type: Enumeration

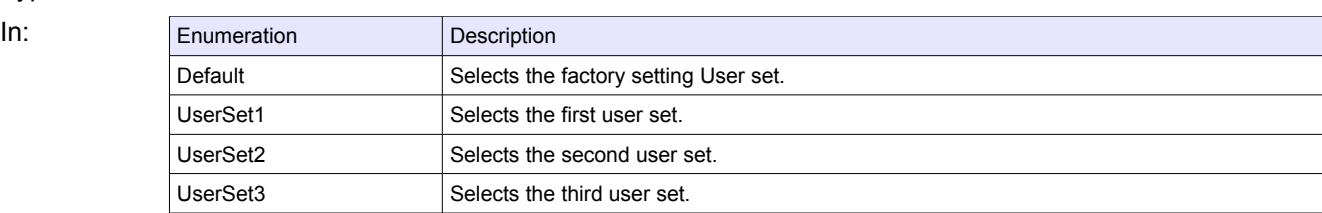

Out: See above

Remark: Set the **UserSetSelector** first to select a user set for further operations (see below).

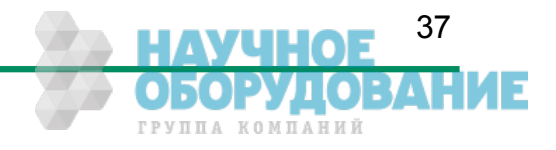

# **6.6.2 UserSetLoad**[UserSetSelector]

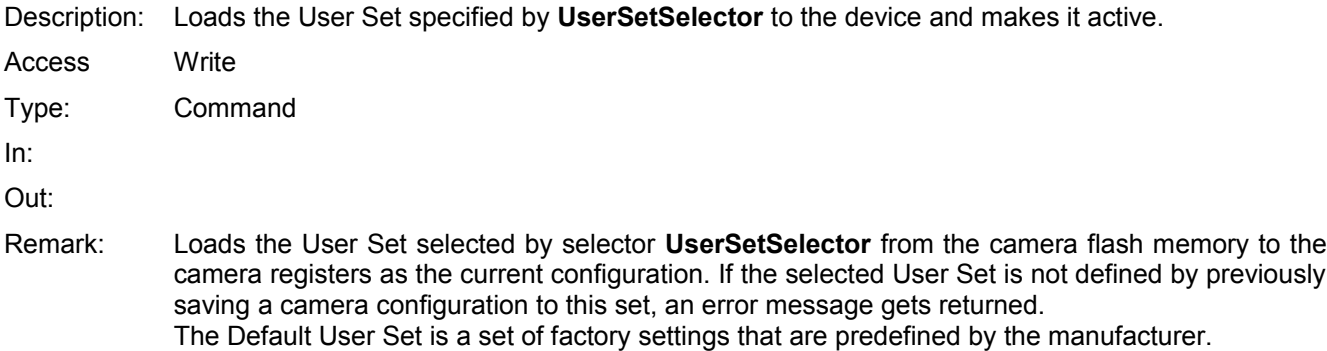

# **6.6.3 UserSetSave**[UserSetSelector]

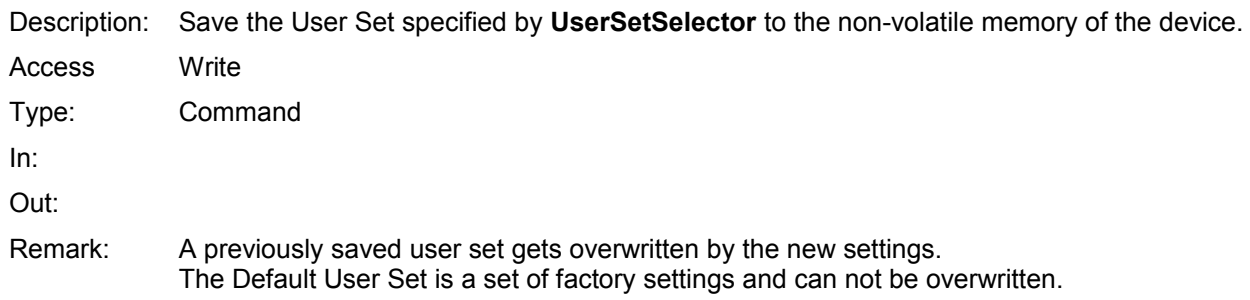

# **6.6.4 UserSetDefaultSelector**

Description: Selects the feature User Set to load and make active when the device is reset.

Access Read/Write

Type: Enumeration

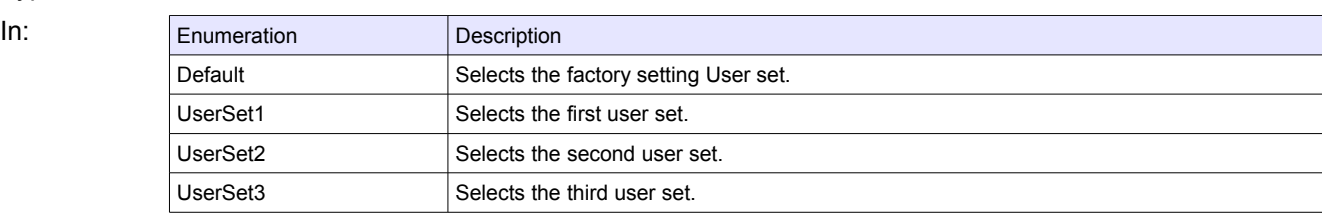

Out: Currently selected default User Set selector.

Remark:

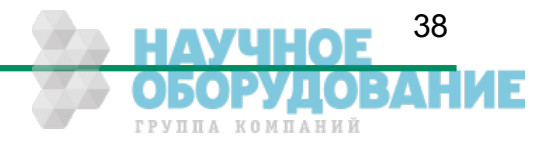

# **6.7 Analog Controller**

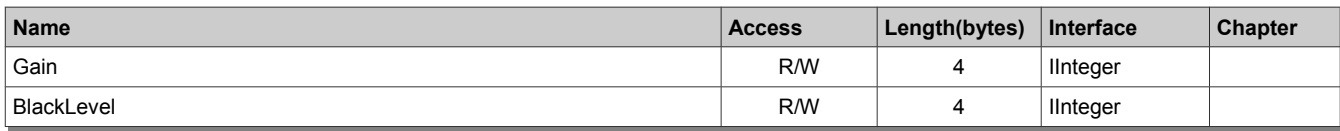

# **6.7.1 Gain**

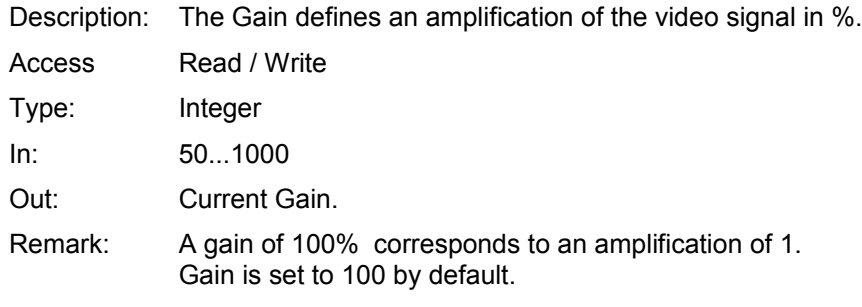

# **6.7.2 BlackLevel**

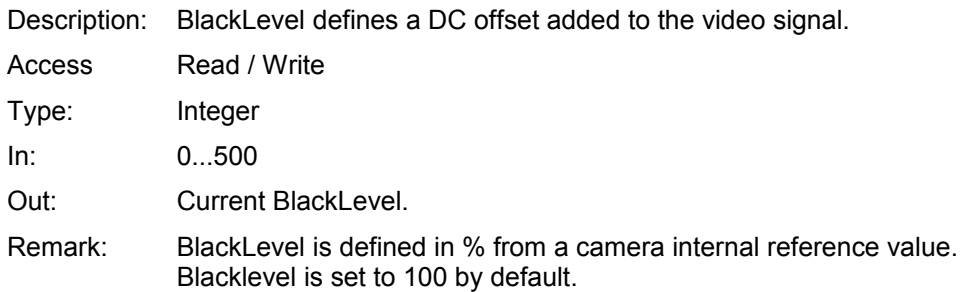

# **6.8 Custom features**

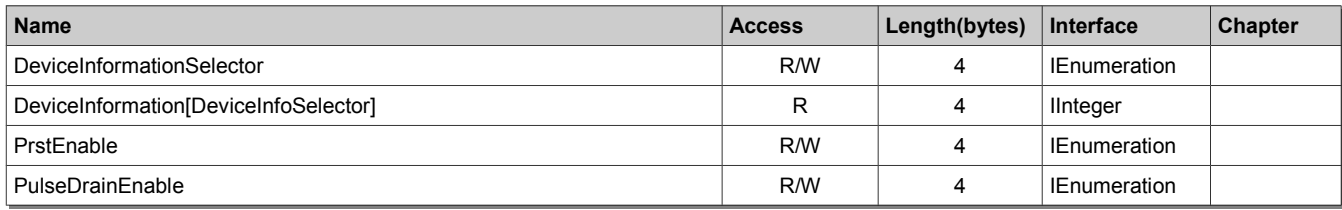

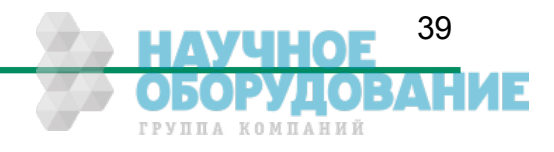

### **6.8.1 DeviceInformationSelector**

Description: This feature selects one of the elements from the device information list

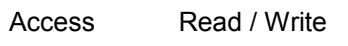

Type: Enumeration

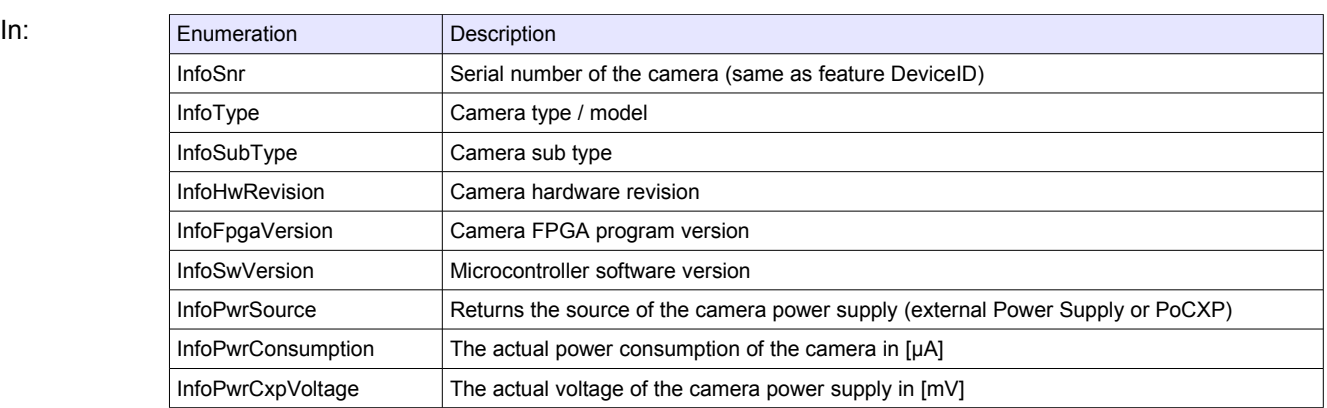

Out: See above

Remark: First you have to set the selector to define the data you want to read. After setting the selector you can read the data by reading register **DeviceInformation** (see below).

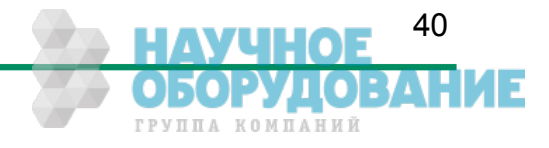

### **6.8.2 DeviceInformation**[DeviceInfoSelector]

Description: This feature returns a value of the device information list selected by feature DeviceInfoSelector.

Access Read / Write

Type: Unsigned Integer

 $In:$  -

#### Out: Device information values

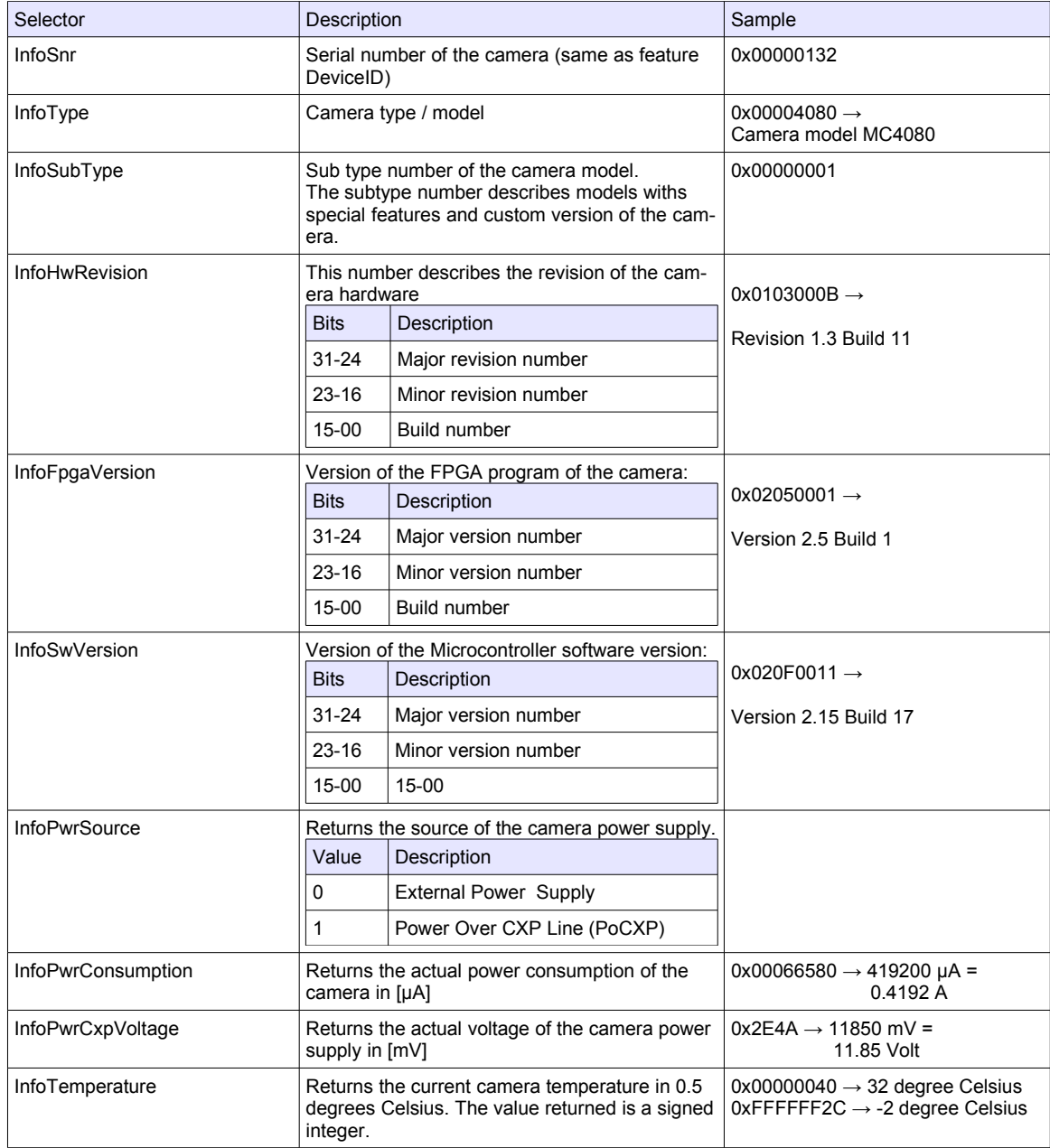

Remark: • Model number, hardware revision, FPGA version and firmware version are also included in the string of the 'DeviceVersion' Bootstrap feature.

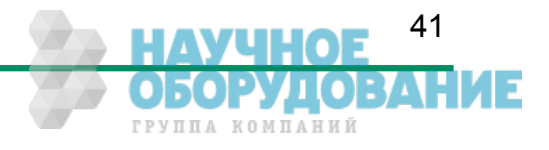

### **6.8.3 CustomSensorClkEnable**

Description: This feature enables/disables the camera clock overwriting by a customer selected value.

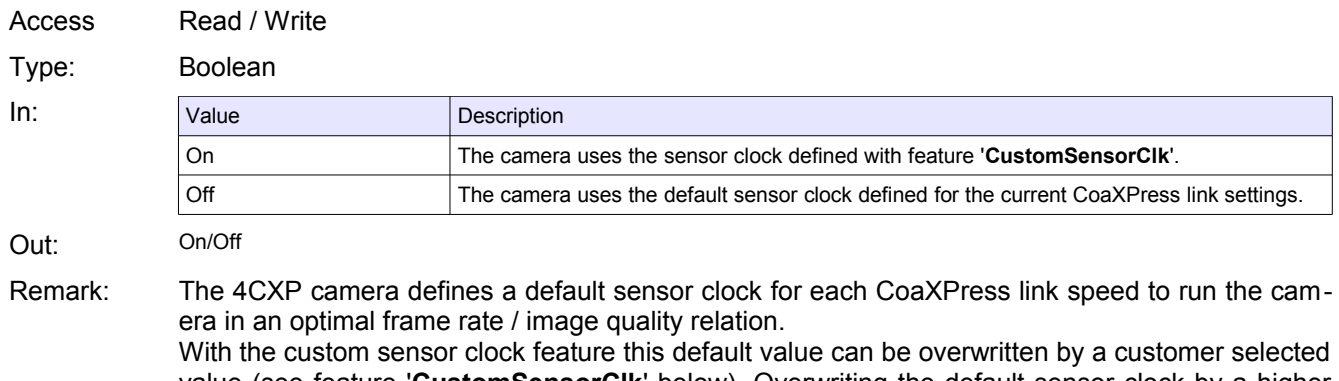

value (see feature '**CustomSensorClk**' below). Overwriting the default sensor clock by a higher sensor clock may result in substantial higher frame rates (depending on the frame size) but may also downgrade the image quality. It is up to the user to find a setting that fits his needs. This feature may be mainly of use for frame grabber boards with a max. link speed less than CXP6.

#### **6.8.4 CustomSensorClk**

Description: Overwrites the default camera sensor clock by a customer defined value.

Access Read/Write

Type: Enumeration

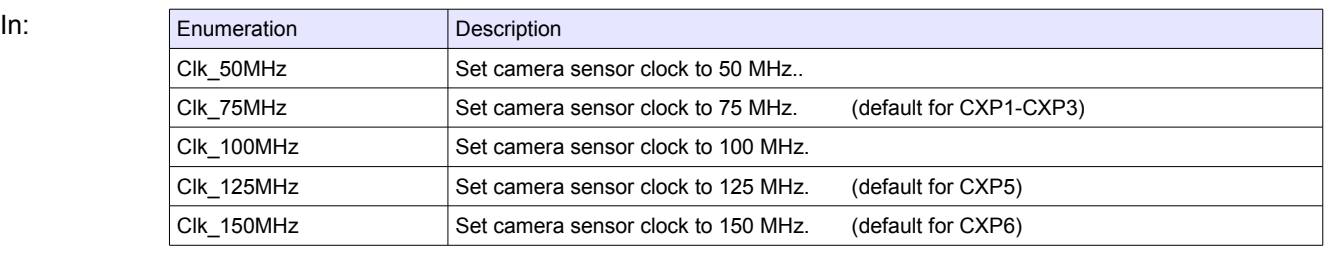

Out: Currently selected sensor clock.

Remark: See above.

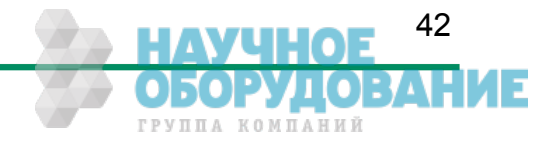

# **7 Firmware update**

Our 4CXP camera hardware is based on a number of programmable logical units. This allows us to modify and update the firmware of the camera on an easy and fast way. The flexibility of this concept guaranties you always to have an 'up to date' product. Further it allows us to integrate new and improved function into our cameras, so you can profit on it. Even customer modifications are possible to provide you with a camera that fits exactly your needs.

Normally it is not necessary to send your camera to us to do a firmware update. To simplify the update procedure we will support you with an easy to handle 'Firmware Updater' program. So it should be no problem for you to do an update by your own.

**Please Note:** Not all CXP frame grabber manufacturer supports our 'Firmware Updater' software. So if you should have any problems to update the camera firmware please contact us. We are sure we will find a solution to accomplish the firmware update with your frame grabber too.

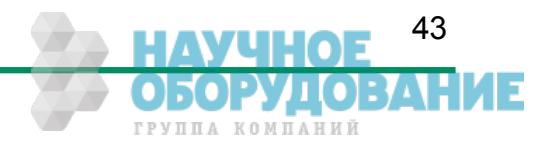

# **8 Technical Data**

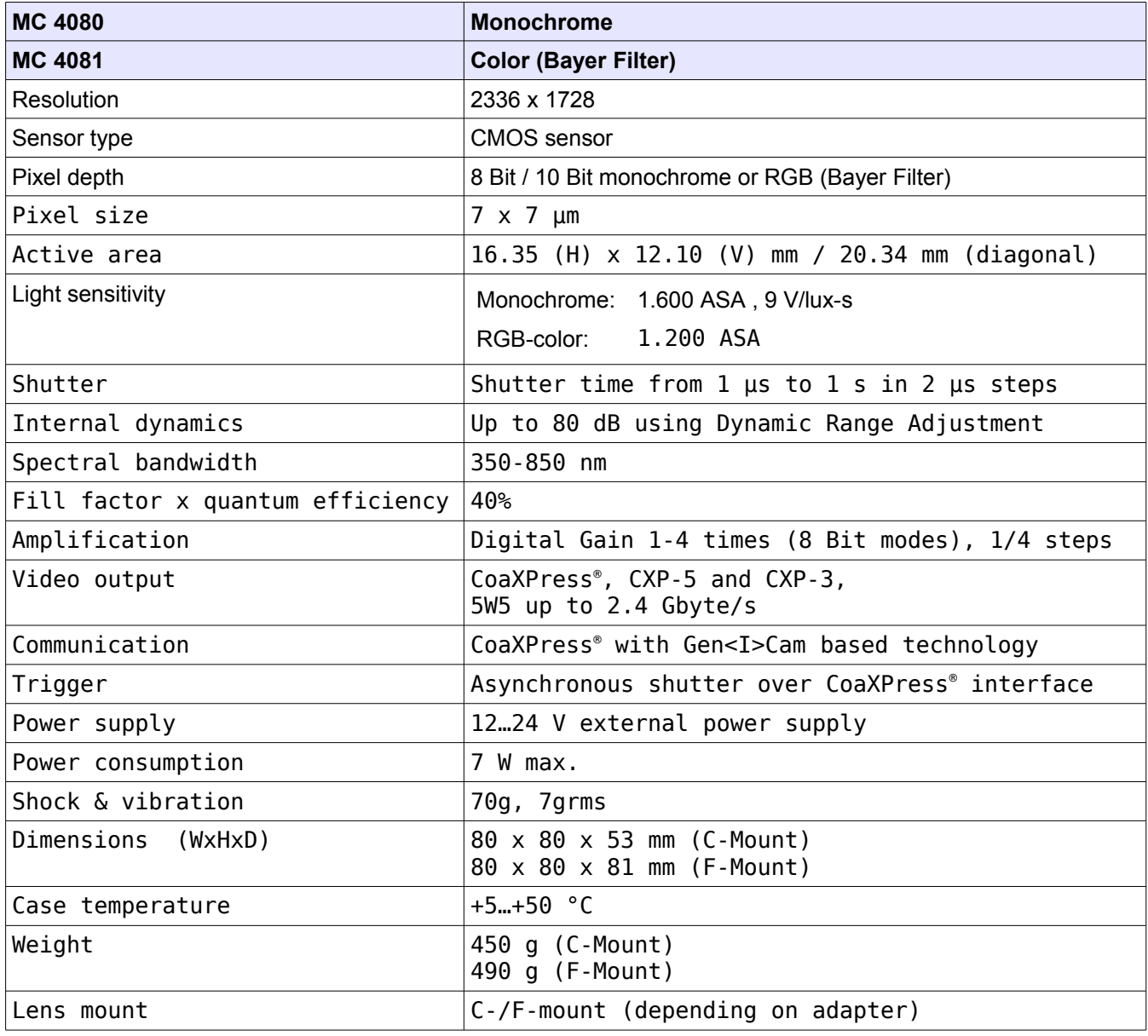

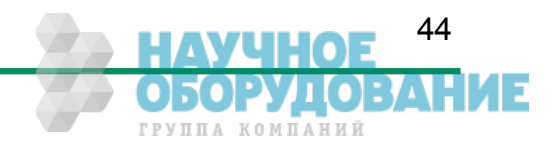

# **1 Resolution and Speed**

The table below shows a number of possible camera resolution and their max. speed for this resolution for an 8 bpp image and 4 CXP Coax Lines. Please note, that the max. speed that finally can be achieved depends on the selected transfer rate (CXP-6/CXP-3) and the number of CXP links used.

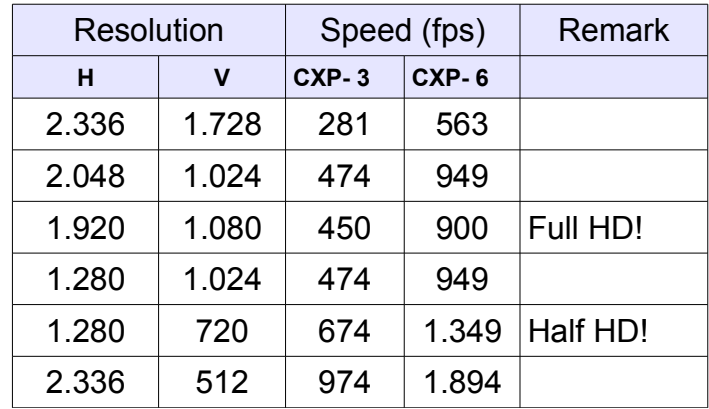

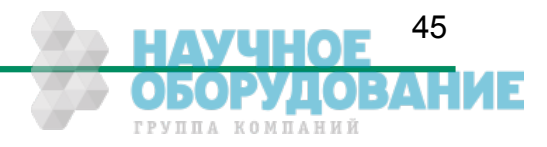

46

ГРУППА КОМПАНИЙ

# **8.1 Spectral response**

The charts below show the sensitivity of the monochrome and the color sensor with a bayer pattern filter on the sensor glass lid. The color camera is by default equipped with a UV/IR cut filter with a transmittance of 370-670nm resulting in a sensitivity shown in the second chart. By request all types of cameras can be delivered with or without UV/IR cut filter.

# **1.1 Spectral response for the MC4080 (monochrome)**

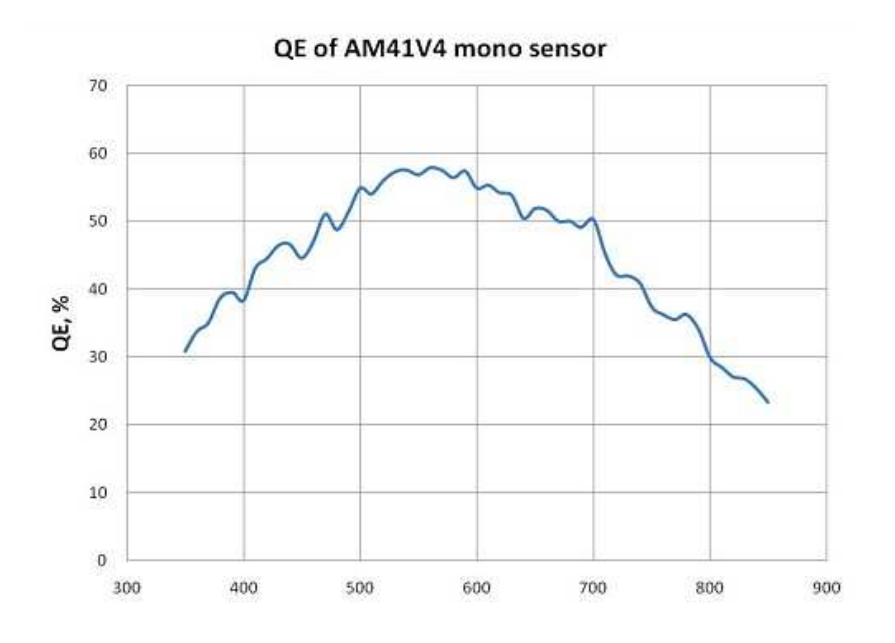

**1.2 Spectral response for the MC4081 (color with Bayer Pattern filter)**

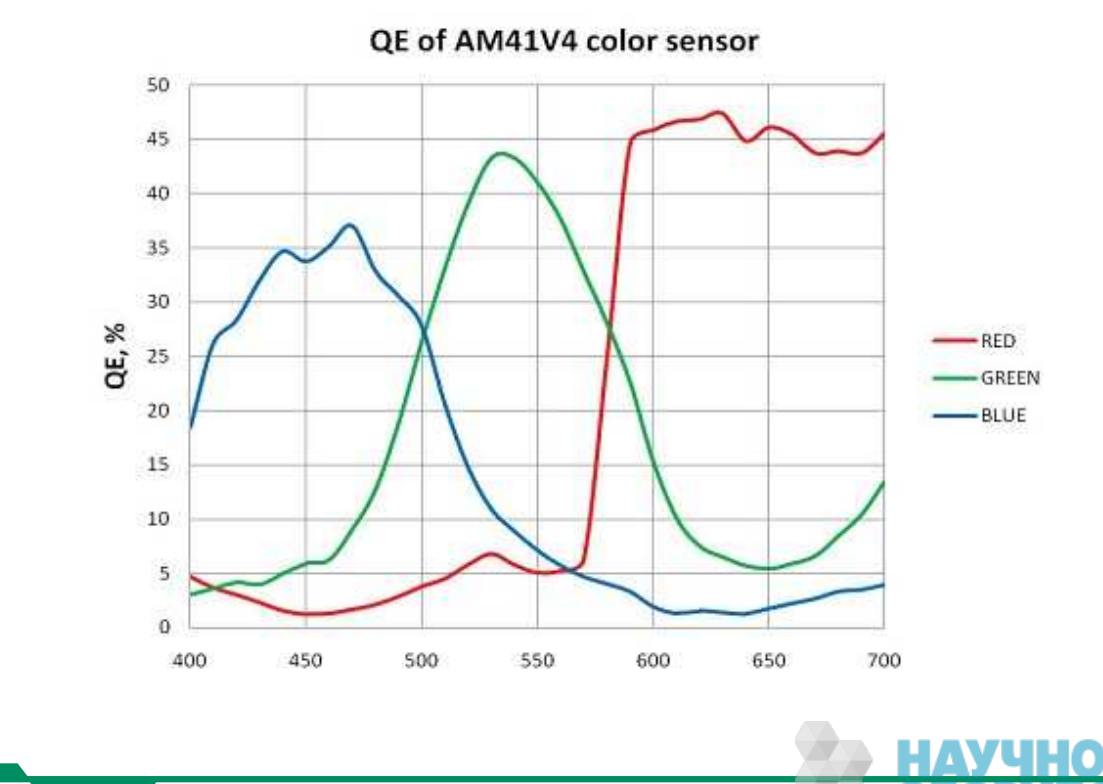

### Technical Data CoaXPress MC408x Camera Manual

# **8.2 Bayer pattern filter**

The Eo*Sens* color cameras have a Bayer Pattern filter on their sensor glass lid. To get the color information the imaging software must decode the information for one pixel to RGB by using the values of its neighbor pixels. There exists a lot of different Bayer Pattern algorithms, which differ in speed and quality of the decoded image. You will find a lot of information and algorithms on the Internet which handle the Bayer Pattern thematic.

The Bayern Patter filter of the MC408x consists of a number small red, green and blue filter elements, each covering exactly one pixel on the sensor. A matrix of 2 x 2 filter elements build a filter element matrix. The order and the color of the filter elements building a 2 x 2 filter matrix are always the same. The image below shows the colors and the order of a filter matrix as used by our cameras.

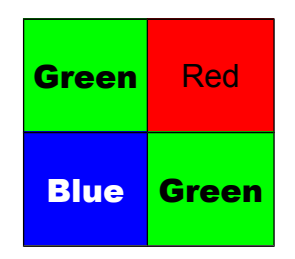

The sensor is completely covered by identically 2 x 2 filter matrix elements. So, the color pattern of the first line of the matrix is repeated each mod(2) pixel number on each even line number. The color pattern of the second line is repeated on each (mod2) pixel on each odd line number. That means, that always 2 consecutive lines shows exactly the same order of Bayer Pattern elements.

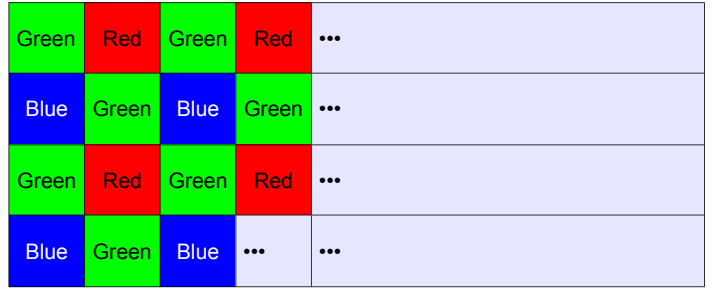

From the size and the order of a filter matrix element results...

- Any (sub) region of a Bayer Pattern coded image must always start with the same color on the top left (0/0) pixel position of the region.
- A Bayer Pattern image must always have an even number of pixels and ann even number of lines.
- Changing the image size can only be done by steps of 2 in the horizontal **and** in the vertically direction.

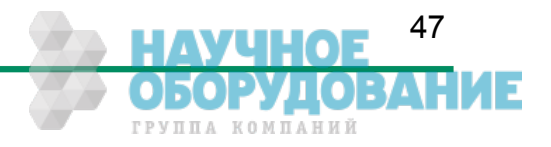

# **8.3 Connectors**

#### **8.3.1 CoaXPress® connector 5W5**

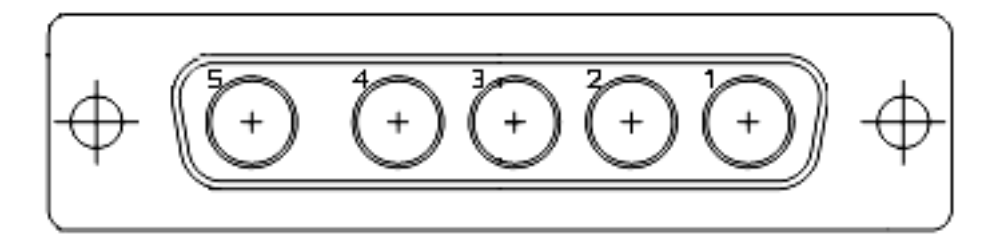

All signals according to CoaXPress® specification

#### **8.3.2 Circular power connector, 6-pin**

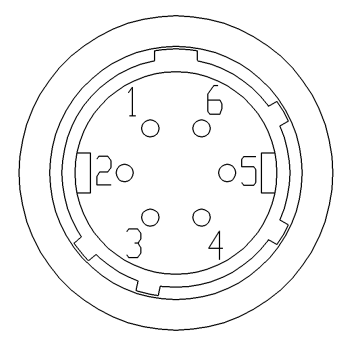

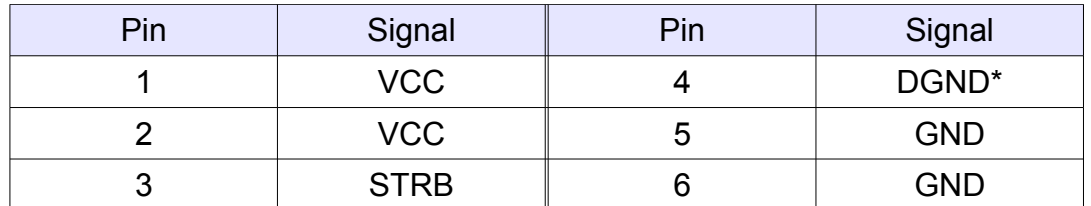

\*DGND ... digital GND for signal STROBE\_OUT

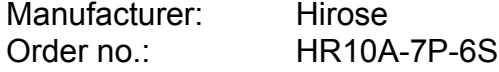

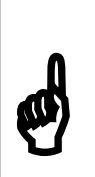

Before applying power to the camera we strongly recommend to verify the used pins of the power connector, the polarity (+/-) of the leads and the supply voltage.

The camera may only be used with a supply voltage according to the camera specification. Connecting a lower or higher supply voltage, AC voltage, reversal polarity or using wrong pins of the power connector may damage the camera. If doing so, the warranty will expire immediately.

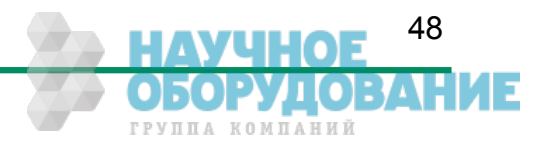

# **8.4 Mechanical dimensions**

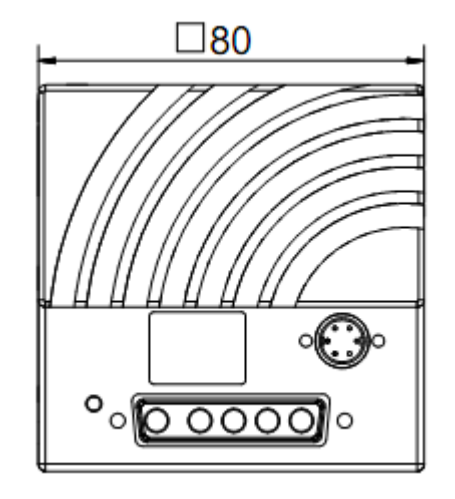

4CX camera body

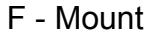

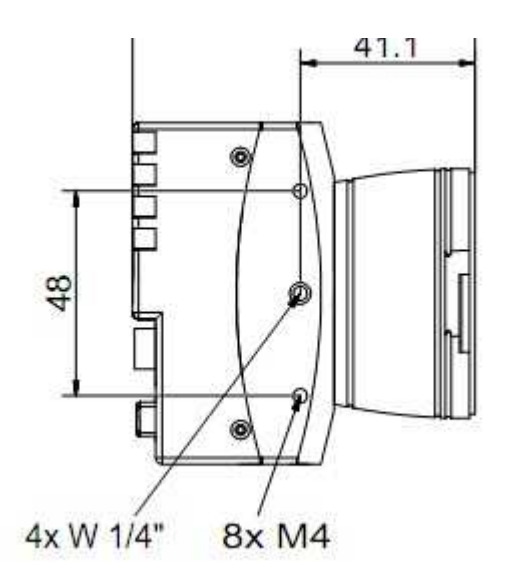

F - Mount C - Mount

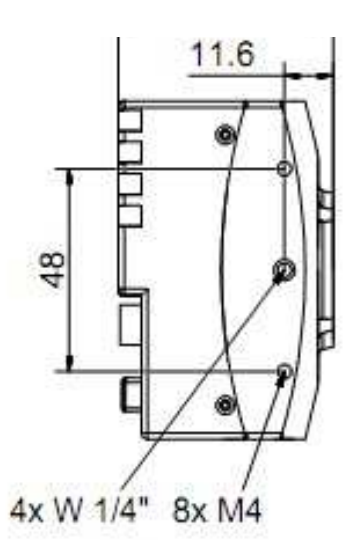

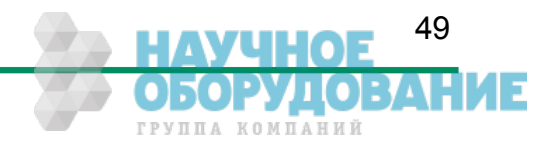